**CORINAIR WORKING GROUP ON EMISSION FACTORS FOR CALCULATING 1990 EMISSIONS FROM ROAD TRAFFIC** 

Volume 2: Copert - Computer program to calculate emissions from road traffic User's manual

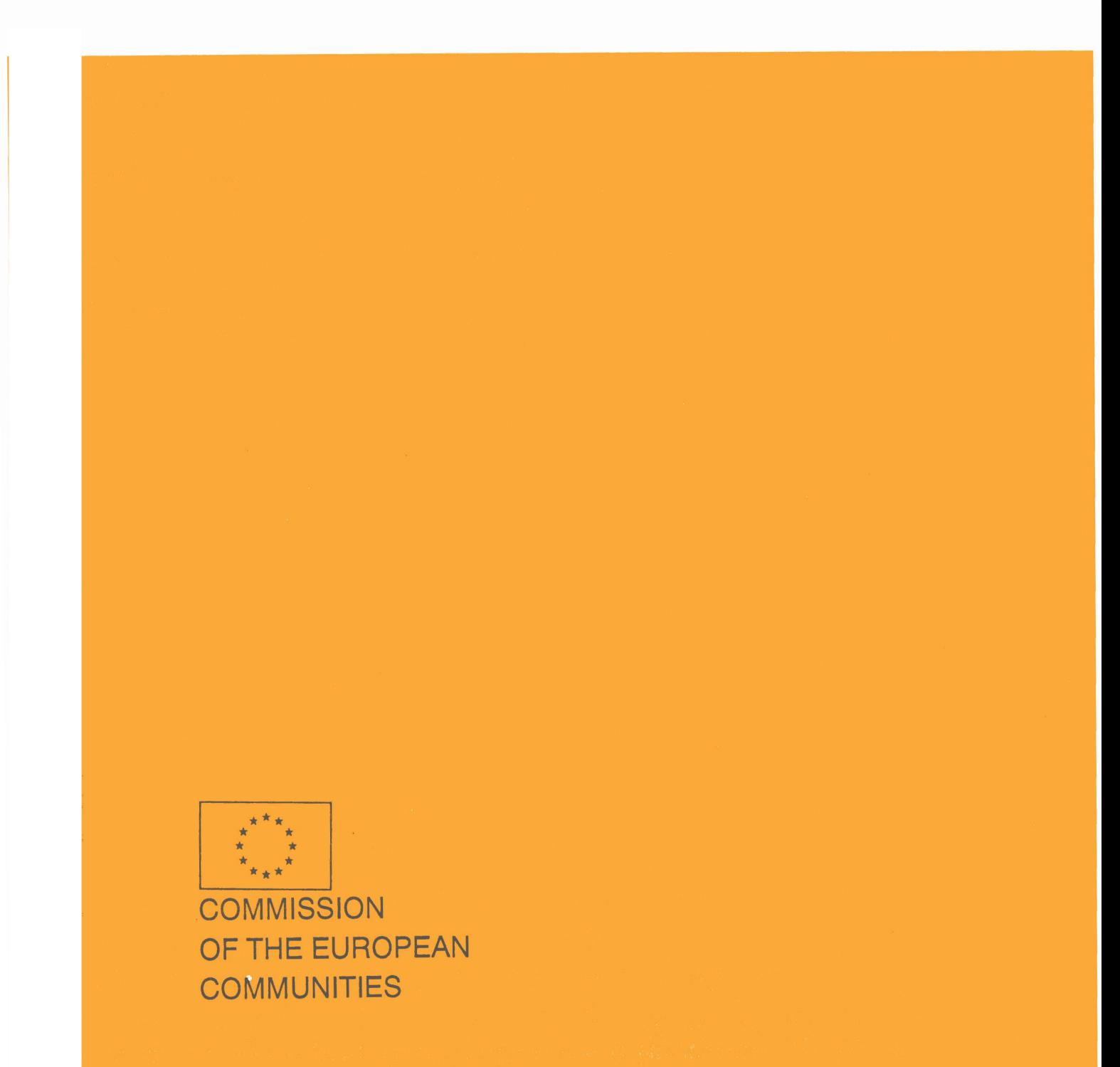

This document has been prepared for use within the Commission. It does not necessarily represent the Commission's official position.

Cataloguing data can be found at the end of this publication.

Luxembourg: Office for Official Publications of the European Communities, 1993

 $\bar{\psi}$ 

Volume 2: ISBN 92-826-5772-8 Volumes 1 and 2: ISBN 92-826-5770-1

© ECSC-EEC-EAEC, Brussels • Luxembourg, 1993

Reproduction is authorized, except for commercial purposes, provided the source is acknowledged.

Printed In Belgium

### CORINAIR Working Group on Emission Factors for Calculating 1990 Emissions from Road Traffic

Volume 2 : C 0 P E R T COmputer Programme to calculate Emissions from Road Traffic

- USER'S MANUAL-

prepared by:

A. Andrias, D. Zafiris, Z.Samaras Lab of Applied Thermodynamics University of Thessaloniki, Greece

> K-H. Zierock EnviCon. Germany

JANUARY 1992 (Corrected and Updated in September 1992)

EC Contract No. B4-3045(91)10PH (DG XI/B/3)

Commission of the European Communities

### CORINAIR Working Group on Emission Factors for Calculating 1990 Emissions from Road Traffic

Volume 2: COPERT COmputer Programme to calculate Emissions from Road Traffic

• USER'S MANUAL •

DOCUMENT

This document has been prepared for use within the Commission. It does not necessarily represent the Commission's official position.

 $\sim 10^7$ 

 $\sim$   $\,$ 

Copyright EGSC-EEC-EAEC, Brussel - Luxembourg, 1993 Reproduction is authorized, except for commercial purposes, provided the source is acknowledged.

 $\mathcal{A}^{\mathrm{c}}$  and

 $\sim$   $\sim$ 

 $\sim 10^{-10}$ 

 $\hat{\vec{r}}$ 

### **CONTENTS**

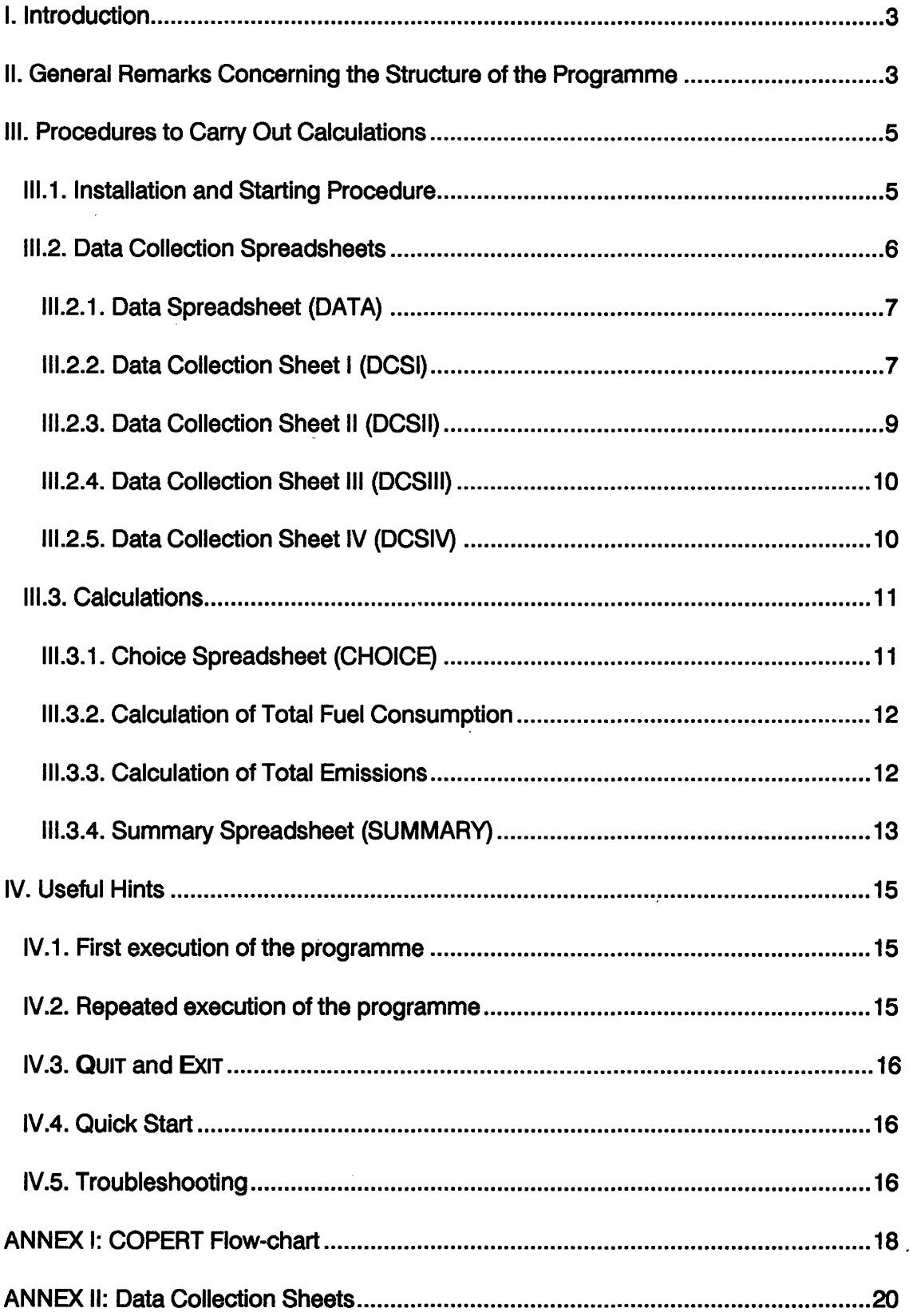

 $\sim 10^{-1}$ 

### I. Introduction

COPERT is a programme which helps to calculate emissions of Nitrogen Oxides (NOx), Carbon Monoxide (CO), Non-Methane Volatile Organic Compounds (NM-VOC), Methane (CH<sub>4</sub>), Total Particulate Matter (TPM - Diesel engines), Nitrous Oxide  $(N<sub>2</sub>O)$ , Ammonia (NH<sub>3</sub>), Lead (Pb - Gasoline engines), Carbon Dioxide (CO<sub>2</sub>) and Sulfur Dioxide (S02) from road and off-road traffic. It applies a methodology that was developed by EGGLESTON et al.<sup>(\*)</sup>, in the frame of the CORINAIR project of the Commission of the European Communities, DG XI. This manual is designed to guide the user of COPERT while applying the programme. However, the guidance given assumes that the user has background knowledge in the application of MS-DOS, system control and LOTUS 1-2-3 software.

The following hardware is required for the installation and operation of the programme:

- 1. AT /XT IBM or compatible PC, with 640 K RAM at least, a hard disk and a graphics card for display of the LOTUS graphs produced during the execution of the programme (optional).
- 2. Line Printer for hard copies of the results and input data (optional)
- 3. MS-DOS 3.2 (at least)
- 4. LOTUS 1-2-3 (or at least the 123 files of the LOTUS Version 2.2)

### II. General Remarks Concerning the Structure of the Programme

The programme consists of a starting file and a number of spreadsheets which can be operated in conjunction with LOTUS 1-2-3.

The programme is to a large extent menu-driven and thus helps the user to find his way through the different spreadsheets. From the time the user turns the programme on, all he has to do is follow the instructions given in the programme. These instructions are given in the form of different menus, which appear at the top of the screen. Using the arrows  $( \cdot > <$ RIGHT>,  $\leq$   $<$  LEFT>) the user is able to highlight each part of the menu individually. On the second line of the screen the user is able to read an explanation of the function that the highlighted part of the menu executes. When the user decides to follow one specific part of the menu, all he has to do is to highlight (using the arrows) that part of the menu, read the comments underneath and press <ENTER>. The programme automatically executes the user's command and on completion, a new menu appears at the top of the screen.

<sup>(\*)</sup> Eggleston H.S./ Gaudioso D./ Gorissen N./ Joumard R./ Rijkeboer R.C./ Samaras Z./ Zierock K.-H. (1991) CORINAIR Working Group on Emission Factors for Calculating 1990 Emissions from Road Traffic-Volume 1: Methodology and Emission Factors. Final Report to CEC

*L.A.T.* 4 *EnviCon* 

This is the way in which the user works through the programme (e.g. following the menus). Each spreadsheet has different menus(according to its aim).

When the user has completed the execution of one spreadsheet, he then has to continue to the next or to abandon the programme. In order to leave the programme the user has two choices:

A - Complete the execution of the entire programme,

B - Return step by step (e.g. from spreadsheet to spreadsheet).

The major intermediate and final results during the execution of the programme are either displayed on the screen or printed (or both). Nevertheless, there is in several cases a multitude of intermediate results with very detailed information, which are contained in the spreadsheet files of the programme and which - for reasons of economy - are not displayed nor printed. For the user interested in taking a closer look to the procedures and their results, the following GENERAL RULE may be of help:

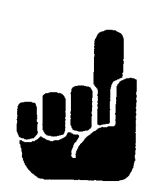

GENERAL RULE: The user can interrupt the execution of the programme at any time by pressing <CTRL> <BREAK> simultaneously and then <ESCAPE>. This way he is within the spreadsheet and able to navigate around or make use of the standard possibilities of LOTUS 123. To restart the execution of the programme he only has to press  $\langle ALT \rangle \langle A \rangle$  simultaneously.

It is self-evident that the same rule applies in any case that - for any reason - the programme stops unexpectedly, and an error message is displayed at the bottom left of the screen: Press first <ESC> and then <ALT> <A> simultaneously.

### Ill. Procedures to Carry Out Calculations

### III.1. Installation and Starting Procedure

It is assumed that you have installed in your PC, which has to meet the requirements outlined above, MS-DOS 3.2 and LOTUS 1-2-3 Version 2.2. It is then advised to proceed as follows:

- A Make back-up copies of the original attached diskettes<sup>\*</sup>)
- B Make a new directory to your hard disk, under the name

### C:\COP>

- $C$  Copy the contents of all the COPERT disks to the C:\COP
- D Copy to C:\COP the following LOTUS files: 123.\*
- E Make sure that you have available the input data required by the programme

After having completed the above mentioned steps, you can start COPERT by typing

COPERT and then <ENTER>

Your screen should look as follows:

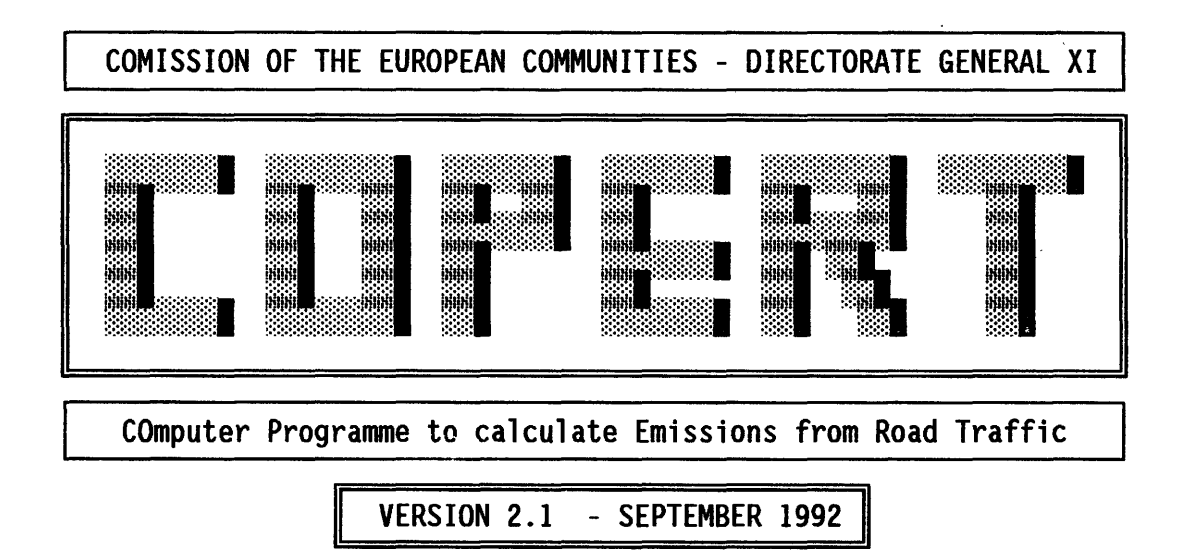

By: A.ANDRIAS, D.ZAFIRIS, Z.SAMARAS, University of Thessaloniki GREECE K.-H.ZIEROCK, EnviCon, F. R. of GERMANY

Then follow the instructions of the programme.

<sup>(\*)</sup> either one 3.5· 1.44 Mb or two 3.5• 720 Kb

### **III.2. Data Collection Spreadsheets**

The DATA COLLECTION SPREADSHEETS (DCS) is the first compulsory step, which the user is obligated to follow at least once.

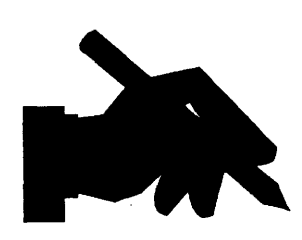

The authors recommend the user to study the papers which show the form of the DATA COLLECTION SHEETS. The user should try to collect all the DATA referred to in these spreadsheets, write them down on a photocopy of each D.C.S. and then begin the operation of the programme. Otherwise it is pointless to attempt to begin the programme.

**Important Remark:** It is absolutely essential for the reliable execution of the programme that the entire data collection procedure is gone through at least once. (Obviously, this has to be done during the first execution of the programme).

The aim of these spreadsheets is to collect nearly all required data for the calculations. The general principles that govern these spreadsheets are the following :

- 1. Every DCS is menu-driven. The user has to highlight the specific part of the menu that he wishes to follow (using the arrows) and press <ENTER>.
- 2. If the user's choice is INPUT or CHANGE DATA then the programme automatically leads inside the spreadsheet. The programme displays a message at the bottom of the screen, stating:

### MANUAL INPUT OF DATA To Restart press <Alt-A>

This means that the user has to use the arrows in order to move into the specific cells, then type the value for each cell and press <ENTER> . If the programme doesn't respond to the user's operation, the cursor is. not in the correct position at the input data cell. In this case the user must press the <ESC> key and move (using the arrows) the cursor to the correct position in order to type the input data. At the end of this procedure, the user has to press  $\langle ALT \rangle \langle A \rangle$  simultaneously (or  $\langle ALT \rangle \langle B \rangle$  according to the message at the bottom of the screen).

- 3. If the user's choice is CHANGE DATA (which means that he has already introduced all the required data and wishes to change some of'them), he has to move only to the specific cells in which new revised data are to be introduced.
- 4. If the user's choice is CONTINUE, then the programme automatically saves current spreadsheet and leads to the next DCS.

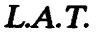

5. If the user's choice is Quit then the programme automatically saves current spreadsheet and leads to the beginning of the DATA COLLECTION subroutine.

The DATA COLLECTION subroutine is composed of one introductory spreadsheet and six individual ones. These are:

### 111.2.1. Data Spreadsheet (DATA)

This is the introductory spreadsheet to the data collection procedure. In this spreadsheet the user has to inform the programme of the country and year that the INPUT DATA refer to.

After having started the programme (see 111.1), you are automatically in the DATA Spreadsheet input file. Then the following menu appears on the screen:

FIRST TIME CALCULATION: This choice is obligatory when the user operates the entire programme for the very first time.

CONTINUE: This option leads to a new menu which offers the possibility either to invoke each individual DCS, in case the user wishes to change data contained in one or several specific DCS, or to by-pass the DATA COLLECTION procedure and proceed to the calculations for quick recalculating, printing of results or viewing graphs that exist in the programme. This option is allowed to be chosen only if the user has already completed the entire DATA COLLECTION procedure.

QUIT: This option terminates the execution of COPERT and exits to DOS.

### 111.2.2. Data Collection Sheet I (DCSI)

This is the first INPUT sheet, in which the user has to introduce his own available data. The basic menu of this spreadsheet is the following one:

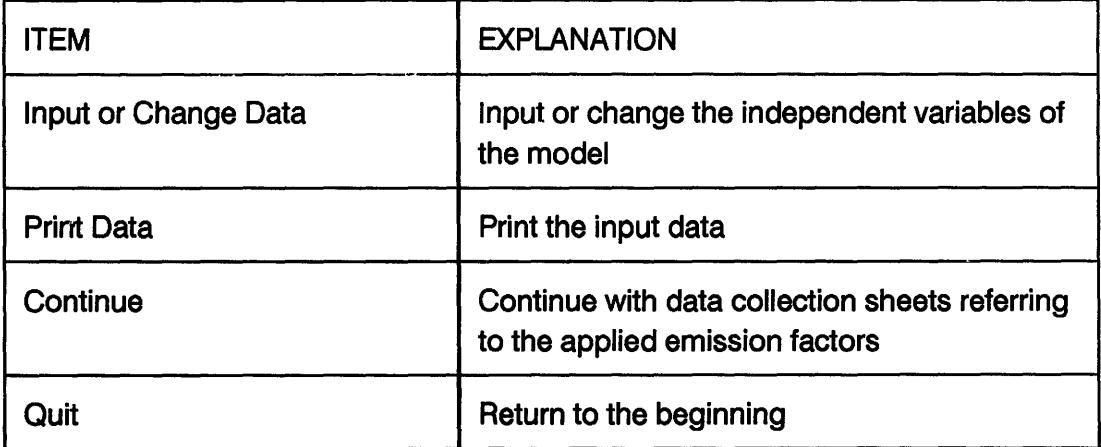

The required data are :

- The FIRST INPUT DATA that the user has to type in is the total number of vehicles for every vehicle category. After typing the number of vehicles of one vehicle category, the user has to check that the typed number is correct. In case of mistake, the user can simply overtype the correct number.
- The SECOND INPUT DATA that the user has to type in is the total annual mileage per vehicle (for each vehicle category), in kilometres.
- The THIRD INPUT DATA that has to be typed in is the mileage distribution per vehicle (percentage) for urban - rural - highway road class. That means that the user has to type the percentage of kilometres that one vehicle of each vehicle category, runs on urban roads, rural roads and highways(\*).
- The FOURTH INPUT DATA that has to be typed in is the vehicle speed, in kilometres per hour, considered as representative for urban, rural and highway road class. That means that the user has to type the representative speed [km/h] in which one vehicle, of each vehicle category, runs on urban roads, rural roads and highways.
- The FIFTH INPUT DATA is the share of the cold start emissions that is emitted in urban, rural and highway road class [%]. This is not an obligatory input data, since it is calculated by the programme.
- The SIXTH INPUT DATA is the share of the evaporative emissions released in urban, rural and highway road class [%]. The user may by-pass this input data since there is a default distribution (80-10-10).
- The SEVENTH INPUT DATA is the portion of vehicles that are equipped with fuel injection [%].
- The EIGHTH INPUT DATA is the portion of the fuel injected vehicles that are equipped with evaporative control [%].
- The NINTH INPUT DATA is the portion of the carburettor equipped vehicles that are supplied with evaporative control [%].
- The TENTH INPUT DATA that has to be typed in is the total statistical fuel consumption, in kilotons. That means that the programme asks for:
	- A. Gasoline consumption
	- B. Diesel consumption
	- C. LPG consumption

 $(*)$  The programme checks that in each case (row) the sum of the percentages equals 100%. In case it does not, an error message appears on the screen.

for each vehicle category separately and as totals as well. These data are not absolutely required for the calculations, but they can be used in order to balance calculated and statistical consumptions. Moreover, if they are input, they can be used by the programme for the calculation of Lead and  $SO<sub>2</sub>$  emissions.

The **ELEVENTH INPUT DATA** is a set of individual fuel specifications. These are, both for gasoline and diesel, the following ones:

Market Share [% J(\*) Lead Content (for gasoline) [g/1] Sulphur Content (for diesel) [% by weight] Ratio H/C [-]

### 111.2.3. Data Collection Sheet II (DCSII)

This spreadsheet asks for the introduction of emission factors for all the already mentioned pollutants as well as for fuel consumption, both for road and for off road traffic, in [g/km] per vehicle category, for urban, rural and highway driving.

In fact, this "spreadsheet" consists of nine different spreadsheets.

These spreadsheets have the same structure and give the user the same facilities. "Facilities" means that the user is allowed either to introduce his own data (if these are available) or to use the CORINAIR emission and consumption factors, which are directly calculated (based on the already introduced data in Data Collection Sheet I) and they are considered as default values. It is self-evident that a combination between national data and CORINAIR data is also possible.

The main menu of these spreadsheets is the following one:

| ITEM              | <b>EXPLANATION</b>                                                                         |
|-------------------|--------------------------------------------------------------------------------------------|
| Input Own Data    | Input own emission factors (OPTIONAL)                                                      |
| <b>Print Data</b> | Print either own or CORINAIR emission<br>factors                                           |
| Continue          | Continue with the rest data collection sheets<br>referring to the applied emission factors |
| Ouit              | Return to the beginning of COPERT                                                          |

<sup>( \* )</sup> The programme checks again that in each case (column) the sum of market shares per fuel (percentages) equals 100%. In case it does not, an error message appears on the screen.

### 111.2.4. Data Collection Sheet Ill (DCSIII)

The aim of this spreadsheet is to collect all the required data in order to calculate the cold start emissions. The main menu of this file is the following one:

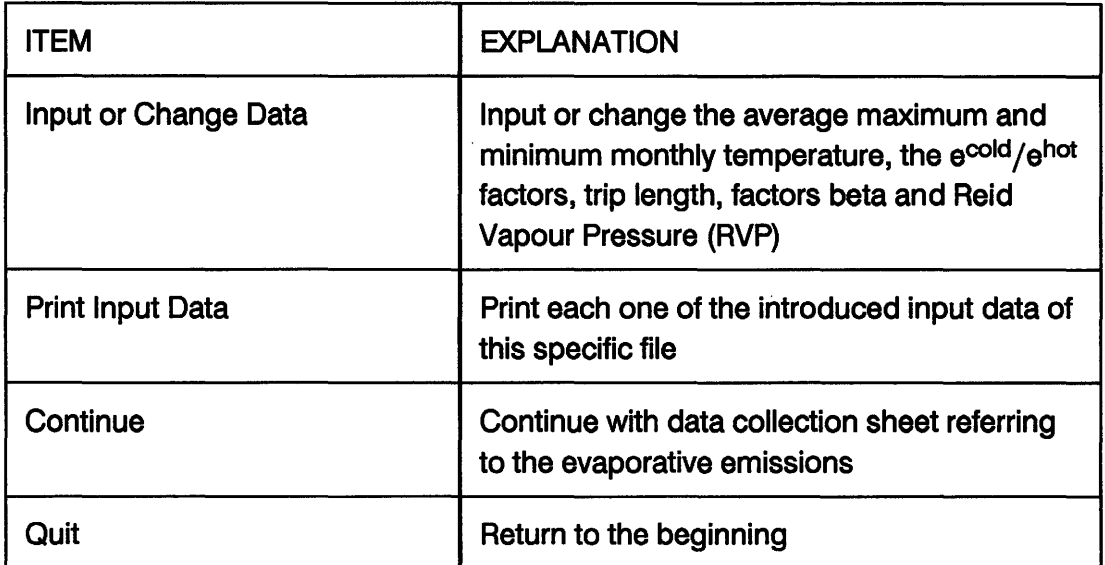

The first obligatory step of this spreadsheet is the introduction of the average maximum and minimum temperature per month. On completion and following the instructions on the screen the user will have the chance to see the calculated (temperature dependent)  $e^{cold/phot}$  factors per month for NOx, CO, VOC, fuel consumption, valid for the passenger cars (gasoline diesel and LPG) and TPM (for diesel passenger cars). The programme offers the possibility of introducing own estimations for these factors (OPTIONAL). The third step of this spreadsheet is the introduction of the average trip length [km] (OBLIGATORY) and the definition of the introduced number either as estimated or as measured. The fourth and final step is the introduction of the estimated factor beta per month (OPTIONAL, since the user at the same time is able to navigate and see the proposed- default- factors by CORINAIR) and the introduction of the Reid Vapour Pressure (OBLIGATORY) in [kPa].

### 111.2.5. Data Collection'Sheet IV (DCSIV)

This spreadsheet deals with the data referring to the calculation of the evaporative emissions. The main menu of this file is the following one:

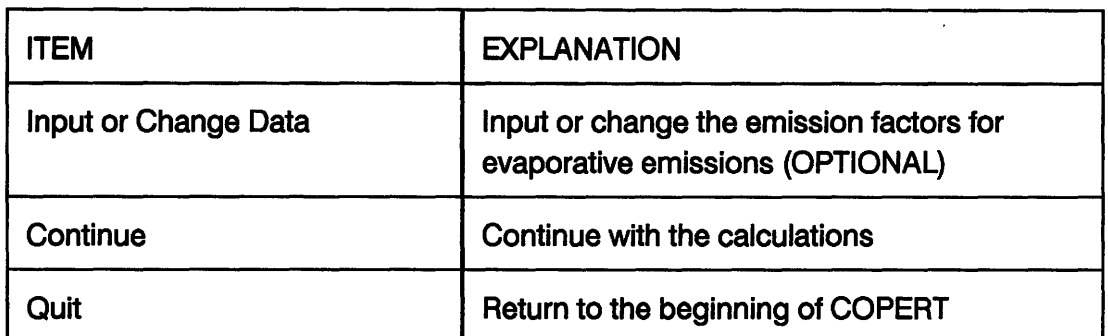

This file introduces the calculated emissions factors for the evaporative emissions according to the recommended methodology. The user is, once more, able to introduce his own estimations for these emission factors.

### 111.3. Calculations

### 111.3.1. Choice Spreadsheet (CHOICE)

This spreadsheet is the introductory for the calculation of total fuel consumption and further of total emissions. At the beginning, the user is informed that there are two major available options, according to the different sets of data:

- 1. Calculation based on CORINAIR data (default values)
- 2. Calculation based on OwN (national) data that were introduced by the user in the relevant Data Collection Sheets.

and unquestionably the combinations between the individual parameters which give, in total a considerable number of different sets of independent variables.

- **ATTENTION** There is no point in choosing YOUR OwN DATA, in case that no national data were introduced, because the results will be totally unreliable.
- **SUGGESTION** If the user has introduced his OwN DATA for fuel consumption and emission factors, then he is urged to run the programme twice, with both CORINAIR and OWN DATA for comparison reasons.

If the user wishes to proceed to the calculations he has to choose CONTINUE from the main menu of this file. This will lead him to either the calculation of the Total Fuel Consumption or to the calculation of the Total Emissions, according to his choice. If his choice is Fuel Consumption then the programme will continue with the calculation and the presentation of the Total Fuel Consumption. If he chooses Total Emissions he will have to go through the following menu:

### *EnviCon*

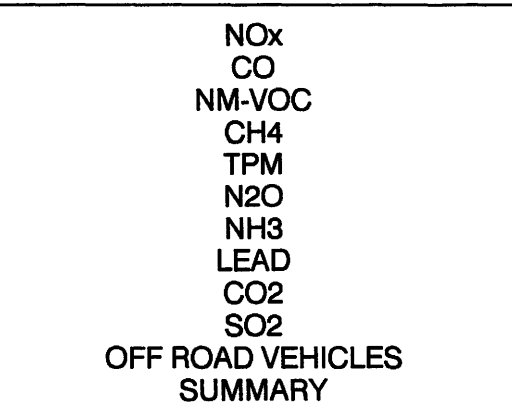

If the user wishes to return to the beginning of COPERT, he has to choose QuIT from the main menu of this spreadsheet.

### 111.3.2. Calculation of Total Fuel Consumption

At this point all the calculations concerning the total calculated fuel consumption have been completed. It is now up to the user to decide in order to either to continue with the calculation of the emissions or return to the input data again to change the "soft" input parameters, in order to better match calculated and input fuel consumptions for some or all categories. The following message on the screen reminds the user this possibility :

### SUGGESTION: FOR IMPROVEMENT OF THE DIFFERENCE BETWEEN STATISTICAL INPUT AND CALCULATIONS, RETURN TO THE BEGINNING (CHOOSE QuiT)

### 111.3.3. Calculation of Total Emissions

There are separate files for each pollutant (but as they all have the same structure there will not be an individual description for each one of them) which have the following main menu:

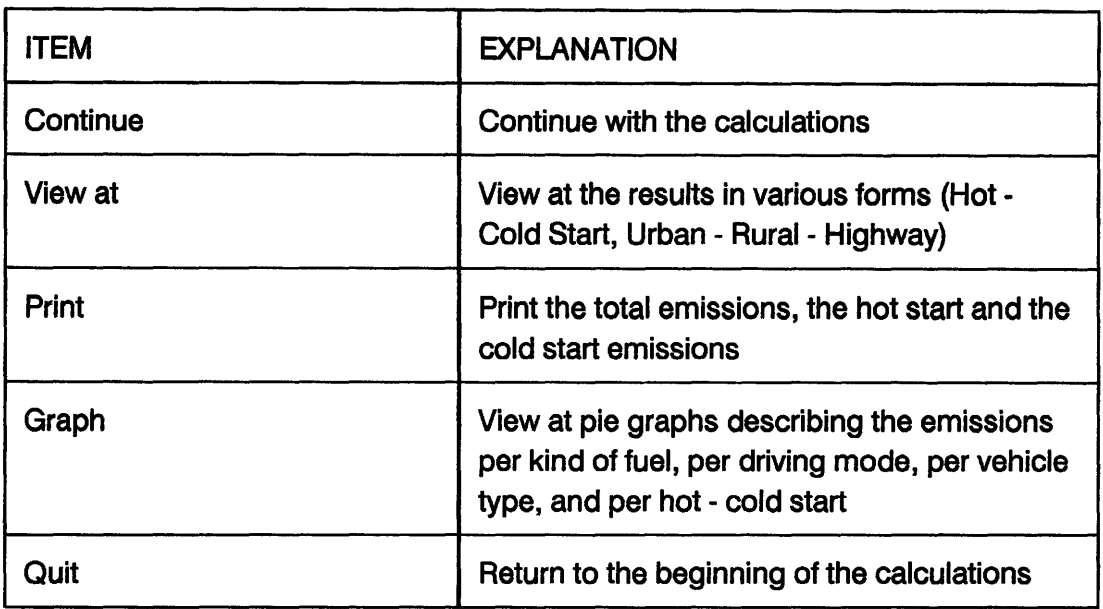

### 111.3.4. Summary Spreadsheet (SUMMARY)

At the beginning of this spreadsheet the programme displays the following menu, at the top of the screen:

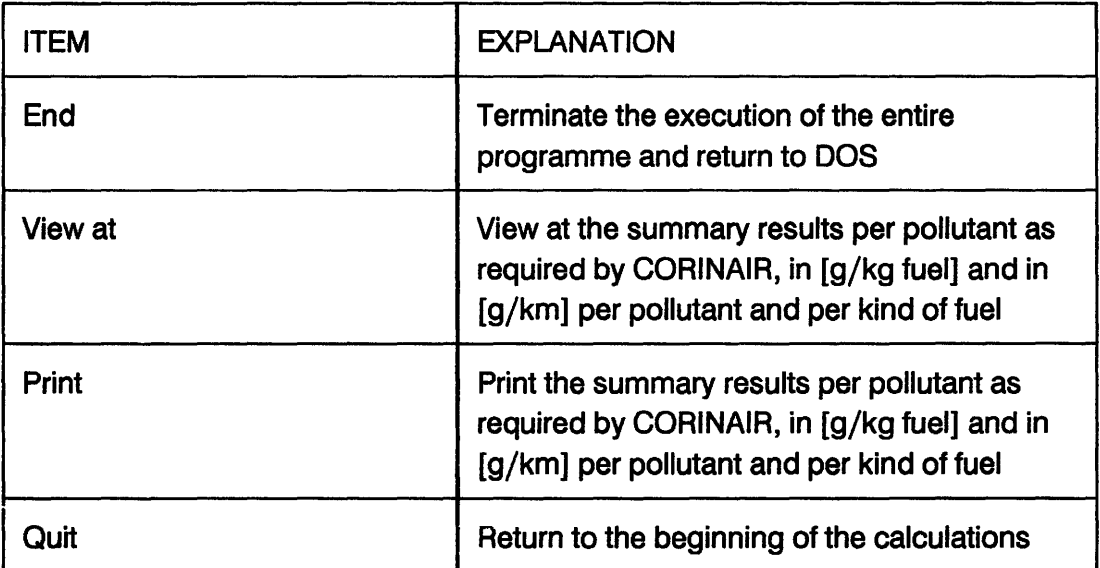

This spreadsheet summarizes all the calculated emissions and presents the results in [g/kg fuel], according to CORINAIR nomenclature. Additionally, COPERT offers the user the possibility to have the same results expressed in  $[g/km]$ . These two options are offered for the three different fuels, gasoline, diesel and LPG.

Finally, the programme produces two ASCII output files per pollutant and per kind of fuel (containing the emission factors in  $[g/kg$  fuel] and in  $[g/km]$ ). These files, together with the output files for total fuel consumption and mileage driven, are to be further used as a direct input to the main CORINAIR software. They are produced

 $\overline{\phantom{a}}$ 

either when selecting QuiT or END in the SUMMARY spreadsheet and they are entitled as follows (with the extension PRN):

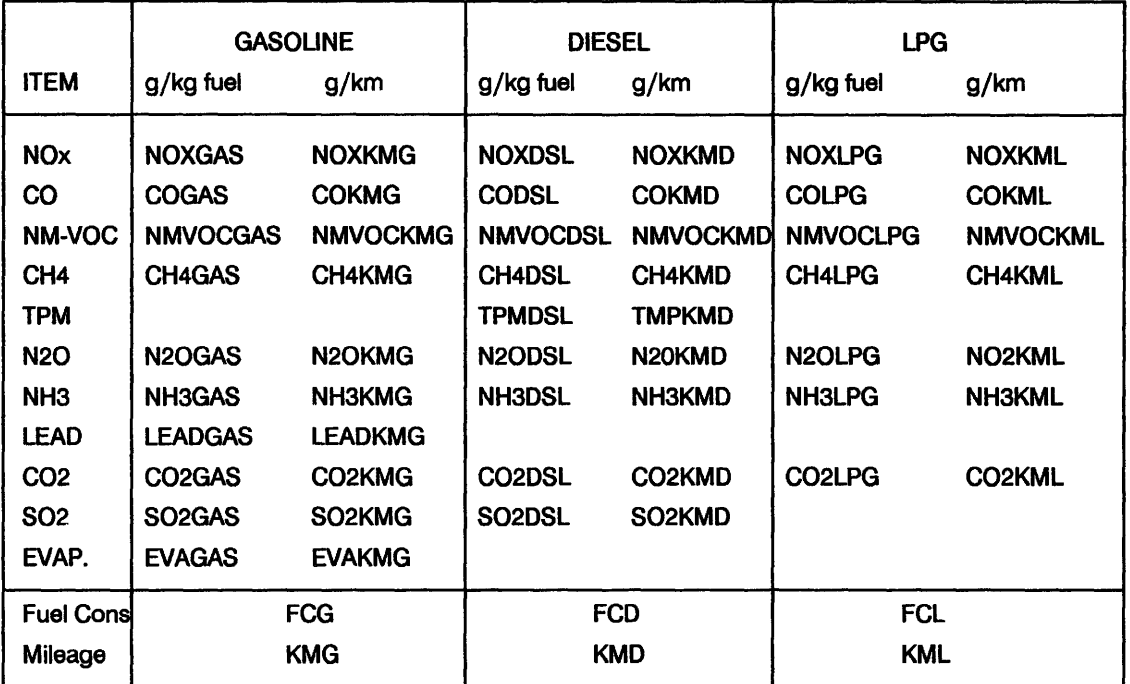

An example on the content of the above mentioned files is given below. It has to be noted that each file contains only the numbers in bold:

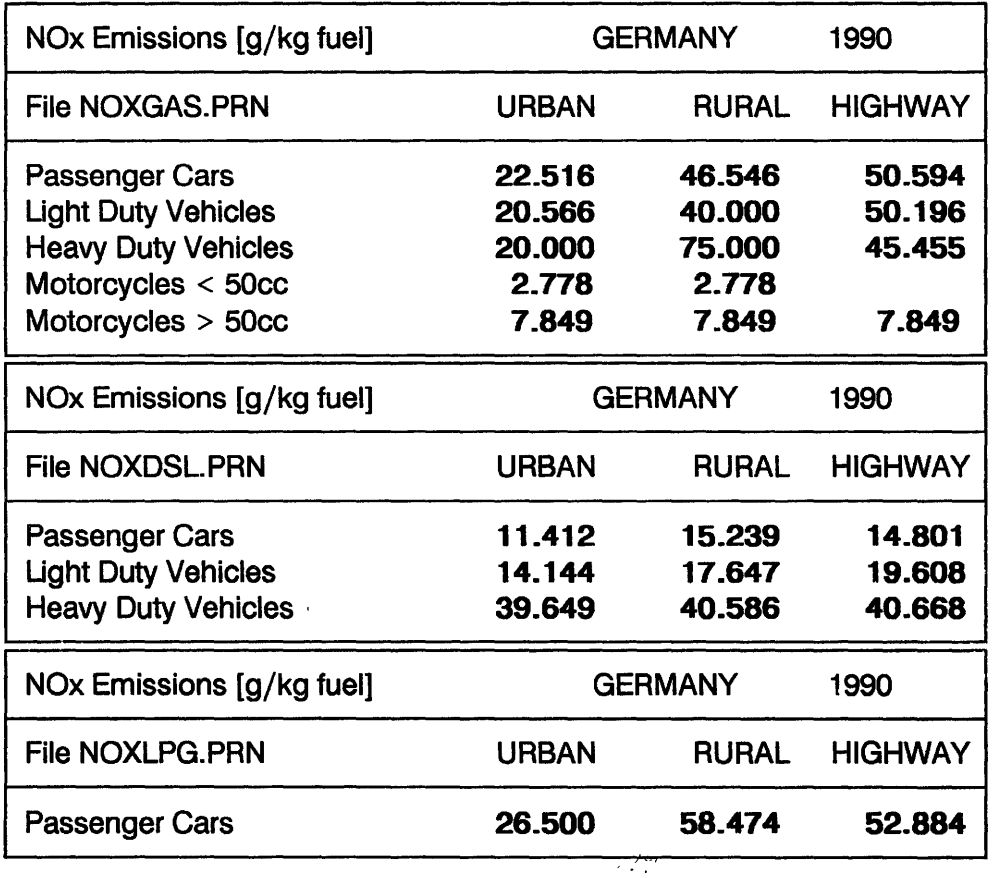

 $\mathcal{L}^{\pm}$ 

### IV. Useful Hints

### IV.1. First execution of the programme

The authors recommend the user to study the papers which show the form of the DATA COLLECTION SHEETS. The user should try to collect all the data referred to in these spreadsheets, write them down on a photocopy of each D.C.S. and then begin the operation of the programme.

### IV.2. Repeated execution of the programme.

In case that the user wishes to recalculate one specific emission because, either the results are not satisfactory or he wishes to examine the influence of one (or more) specific data to the results, he has to proceed as follows :

- A. Return to the DATA.WK1.
- B. Choose CONTINUE from the main menu.
- C. Select the suitable DCS (which contains the input data that are going to be changed) from the submenu which is displayed at the top of the screen.
- D. The already described steps will lead to the selected DCS, where the user has to choose INPUT OR CHANGE DATA from the main menu. Then he is able to change the data that he wishes to change.
- E. On completion of the CHANGE DATA procedure, the user has to choose QuiT from the main menu of the specific DCS. This will lead to the DATA. WK1 file again.
- F. Choose CONTINUE and CALCULATIONS from the main menu of the DATA.WK1. This will lead to the CHOICE spreadsheet, where there is access to the calculation procedures.
- G. Choose the procedure whose results are supposed to be changed because of the revised data.

IMPORTANT REMARK: The authors would like to remind the user that the displayed results on the Total Emissions files, are the results from the LATEST execution of the programme.

### IV.3. QUIT and EXIT

These are the most often used commands in the files of COPERT and it is considered that they need a further explanation.

- A. EXIT: This command is used only in submenus and leads to the previous menu of the specific file.
- B. QUIT: This command helps to find the reverse route through the programme.

### IV.4. Quick Start

It is assumed that the user has installed in his PC, which has to meet the requirements outlined in the manual (Chapter I), the entire programme.

He may by pass all the introductory messages of COPERT if he proceed as follows (it is supposed that the screen has the prompt  $C:\rangle$  ):

- A. Type cd\cop and press <ENTER>
- B. Type 123 and press <ENTER>

After the above simple steps COPERT will start automatically.

### IV.5. Troubleshooting

### ( 1)

There is a possibility for some users to fail entering the LOTUS 123 spreadsheets of COPERT (after the introductory screen) and to arrive in a blank spreadsheet. At this point the authors would like to mention that this problem has nothing to do with the programme. It is caused from the different installation of LOTUS 123.

In this case the following procedure will solve the problem:

- Press <slash>(/). The Main LOTUS Menu appears at the top of the screen.
- Select Fife, press < ENTER>
- Select Directory, press <ENTER>
- Type  $c:\text{cop}, \text{press} < \text{ENTER}$
- Press <slash>
- Select File, press <ENTER>
- Select Retrieve, press< ENTER>
- Select AUTO123.WK1, press <ENTER>

And COPERT will start automatically.

### (2)

In order to avoid memory problems, it is generally recommeded routines to disable the UNDO function of LOTUS 123 and store it into the 123.SET file, before running the COPERT. To this aim:

- In the main LOTUS 123 Menu choose Worksheet
- Then choose the following in sequence:

Global - Default - Other - Undo - Disable - Update - Quit

 $\mathcal{L}$ 

 $\hat{\mathcal{L}}$ 

**ANNEX I COPERT Flow-Chart** 

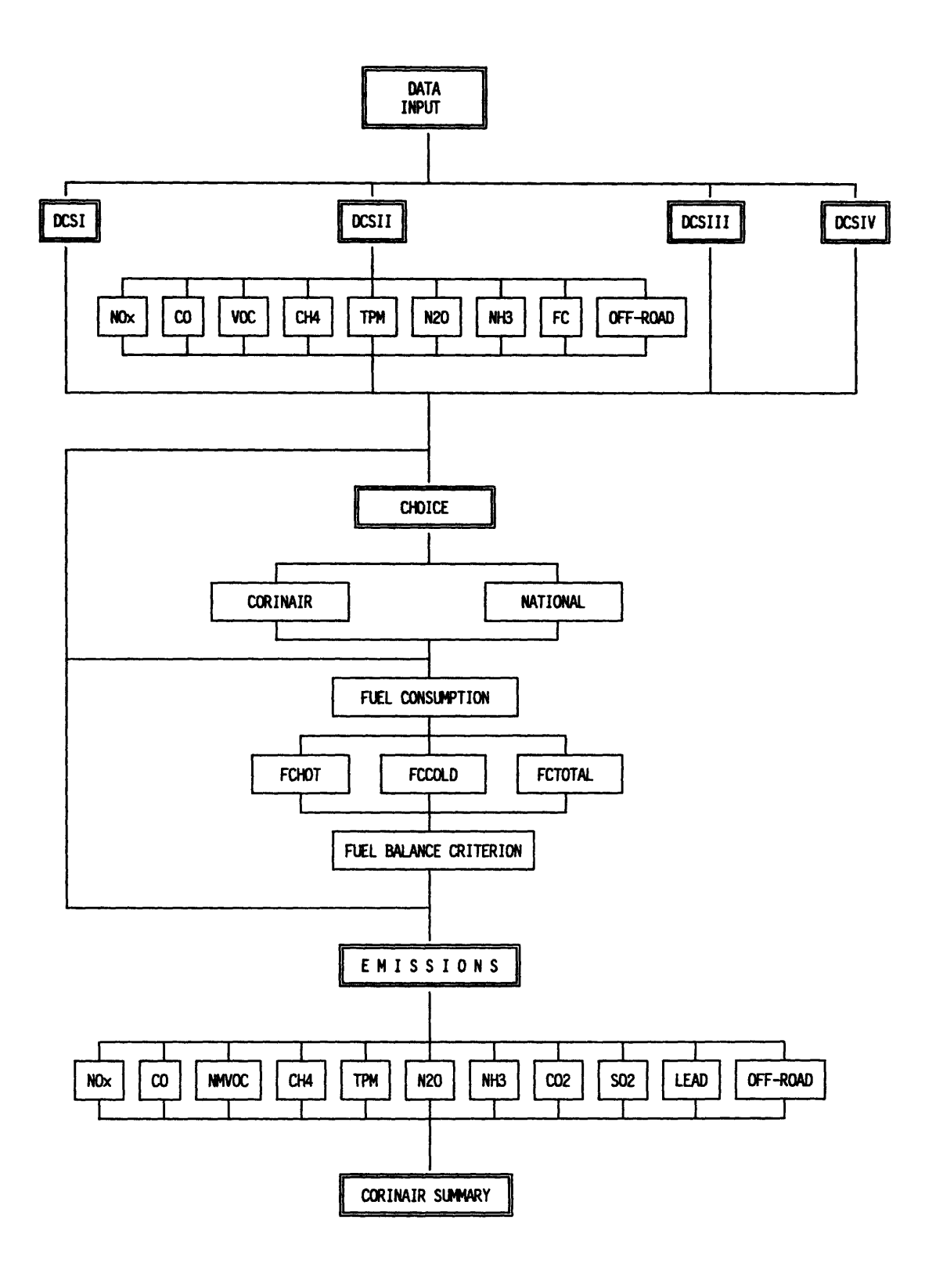

### ANNEX II Data Collection Sheets

### Note: In the following, the cells marked with an asterisk (\*) designate the minimum required data.

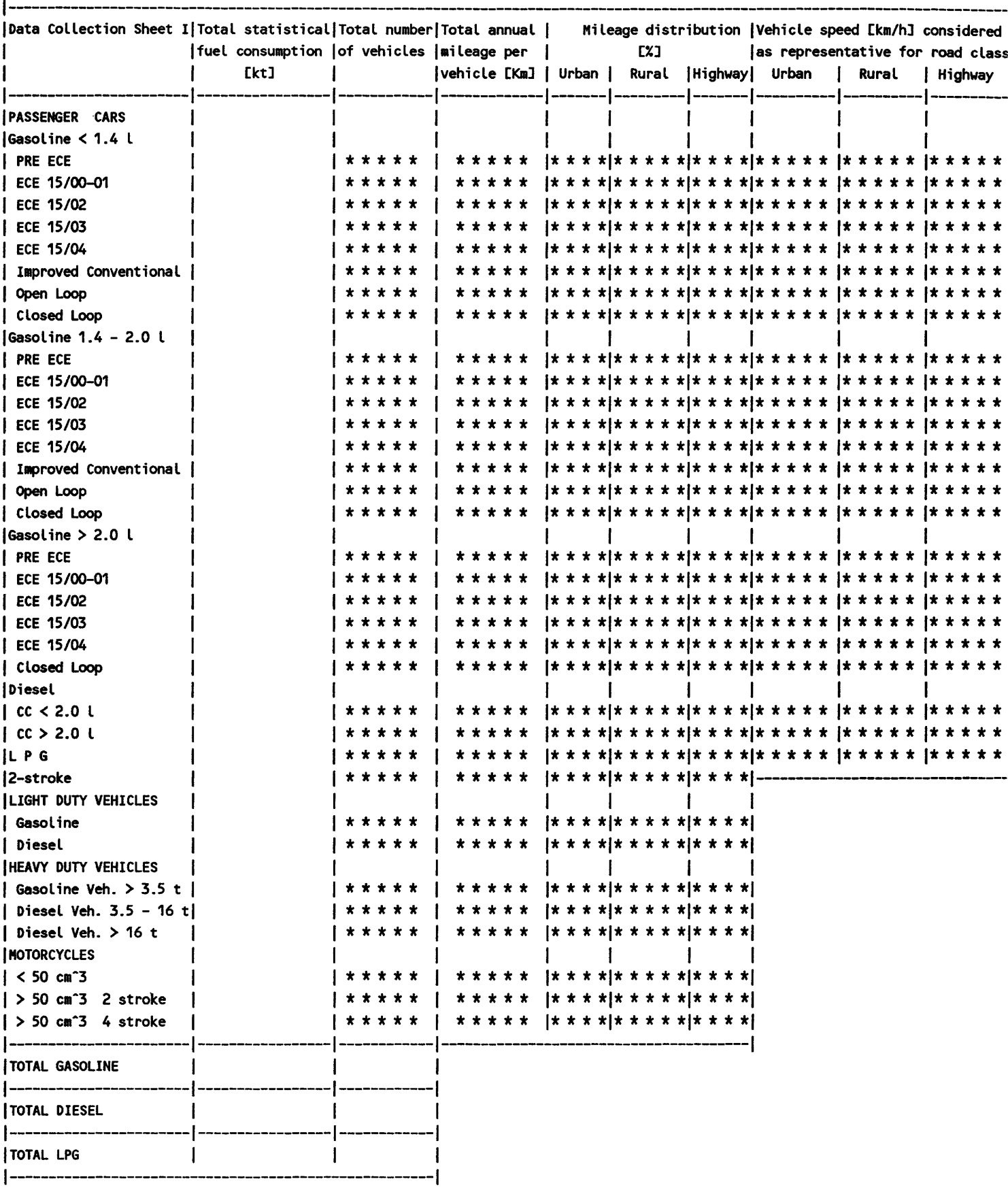

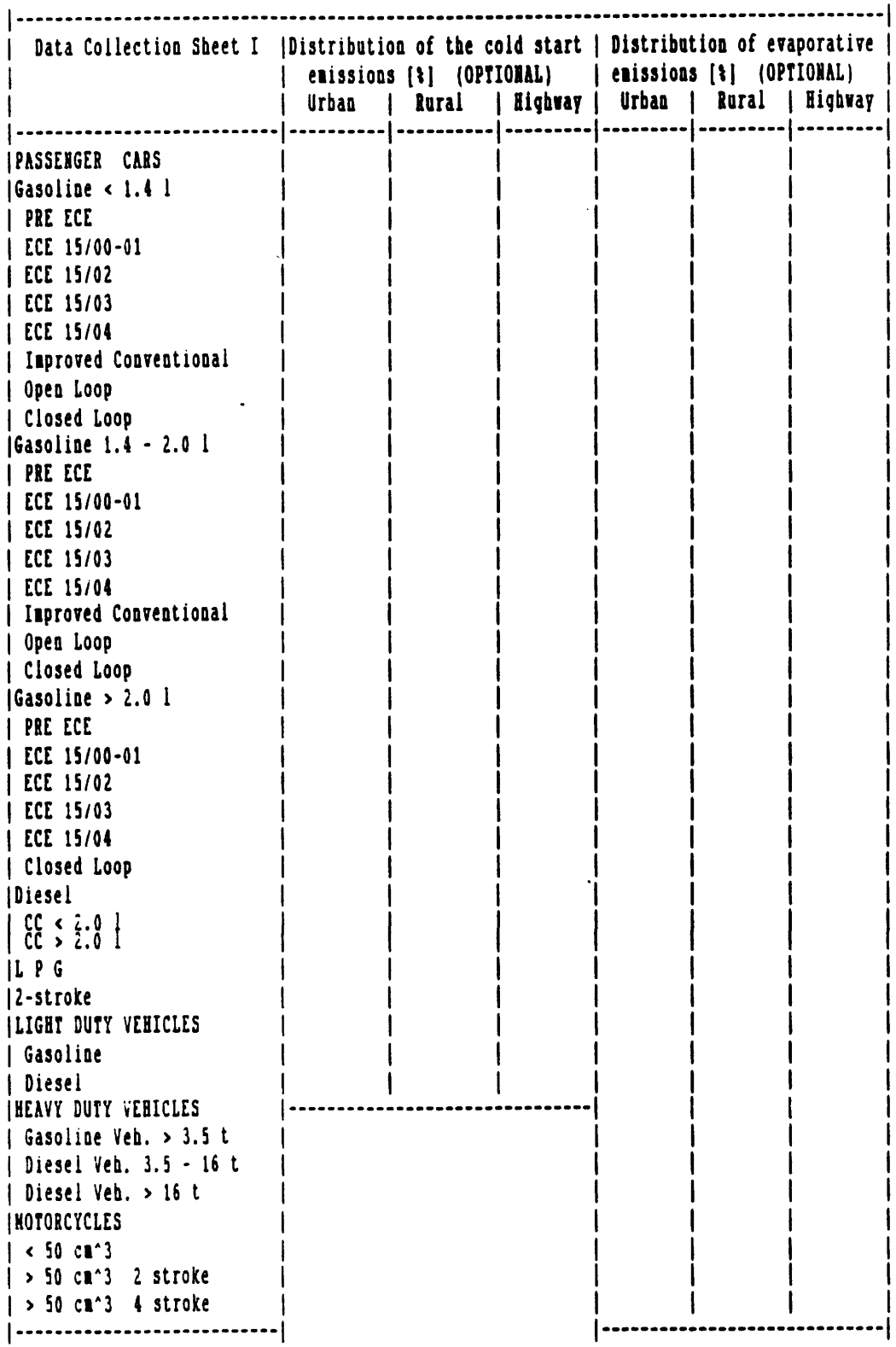

 $\sim$ 

 $\mathcal{A}^{\mathcal{A}}$ 

 $\sim$  22

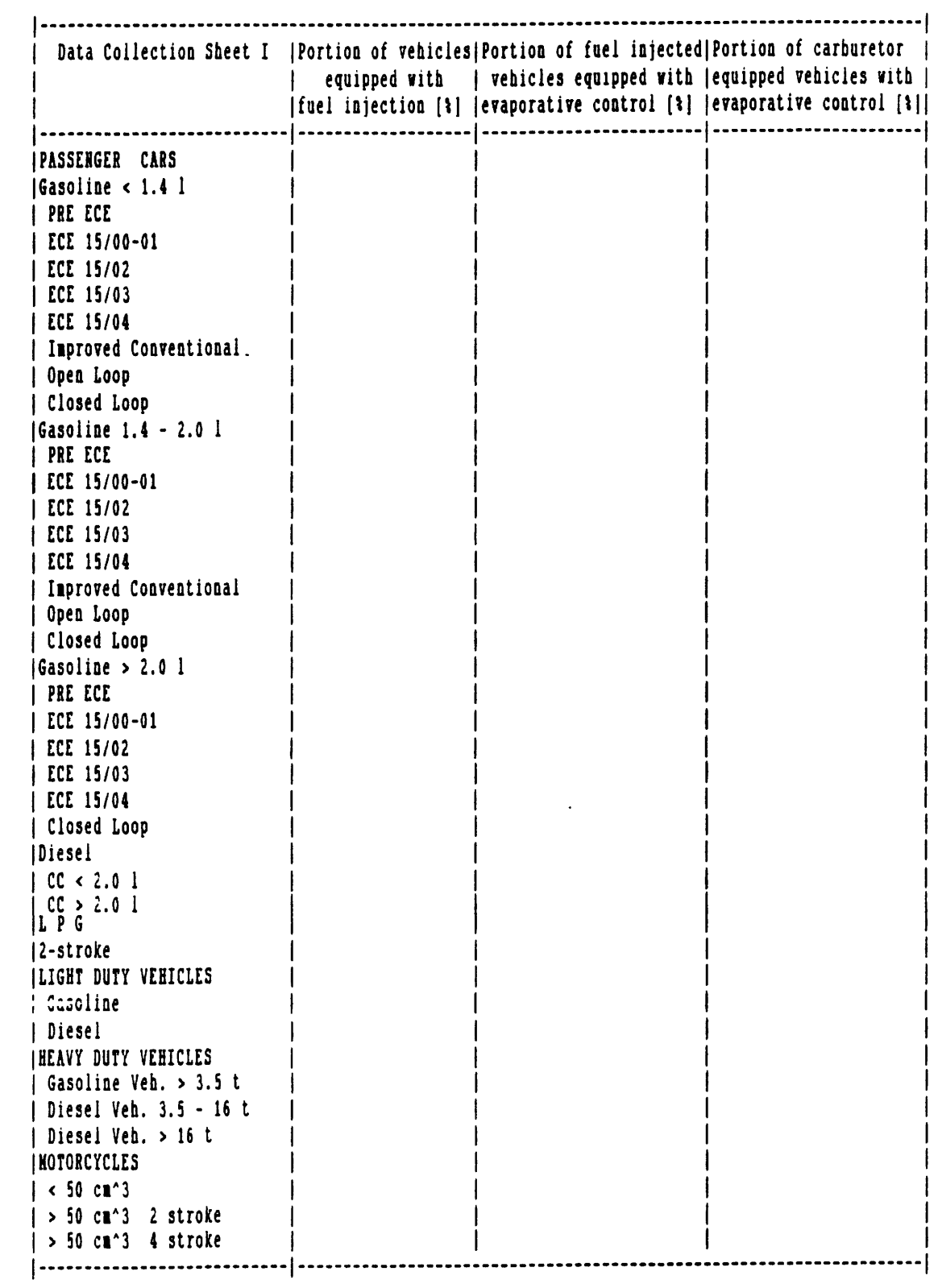

 $\sim 10^{-10}$ 

 $\mathcal{A}^{\mathcal{A}}$ 

23

 $\frac{1}{2}$  ,  $\frac{1}{2}$ 

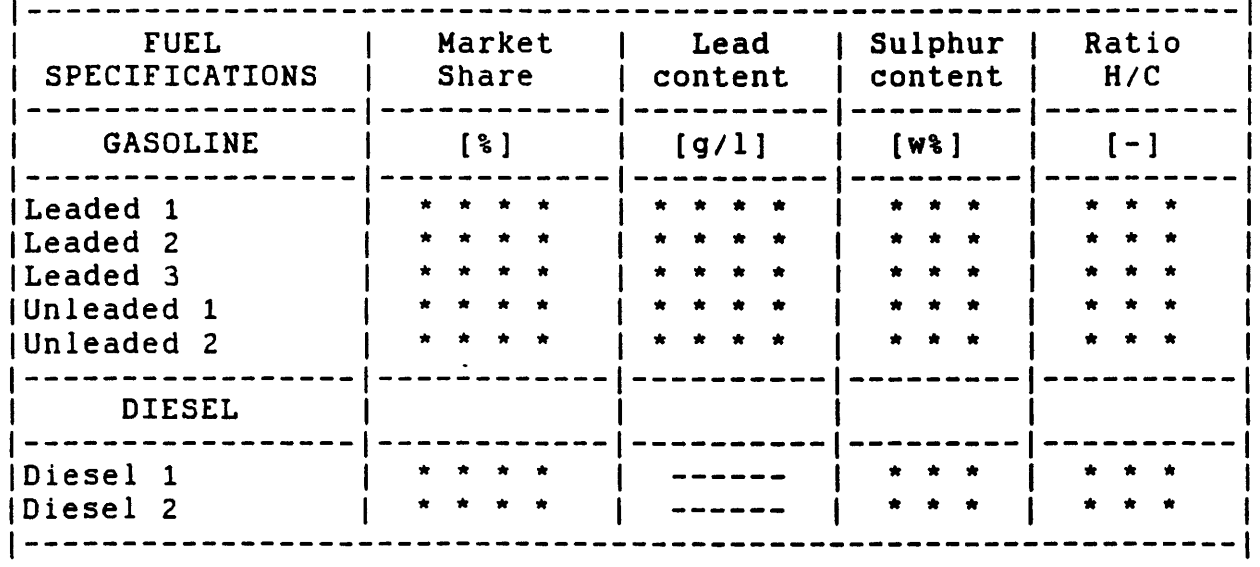

 $\mathbb{R}^2$ 

 $\mathcal{L}_{\text{max}}$  ,  $\mathcal{L}_{\text{max}}$ 

 $\bar{\beta}$ 

 $\mathcal{L}_{\text{max}}$ 

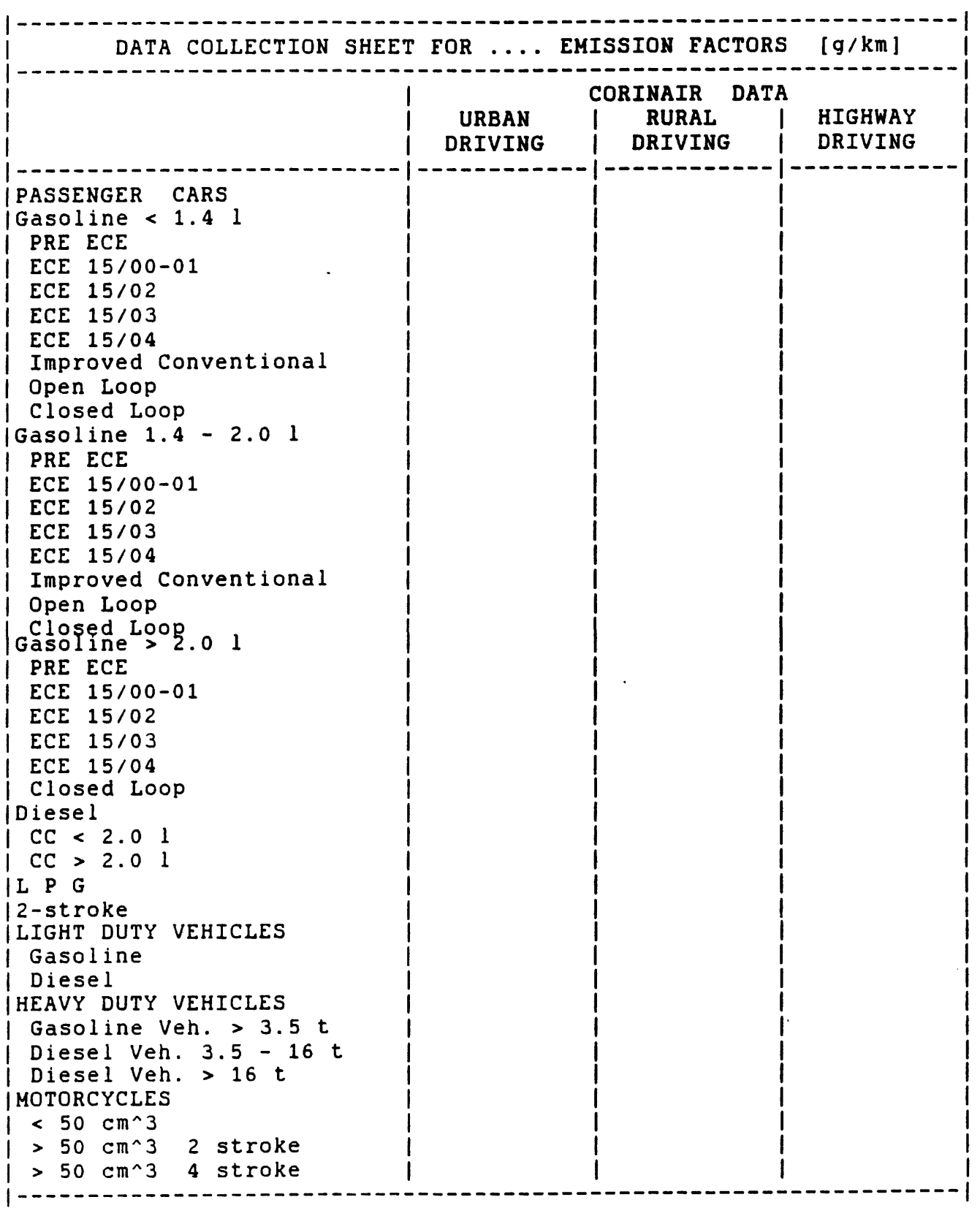

 $\sim$ 

 $\sim$ 

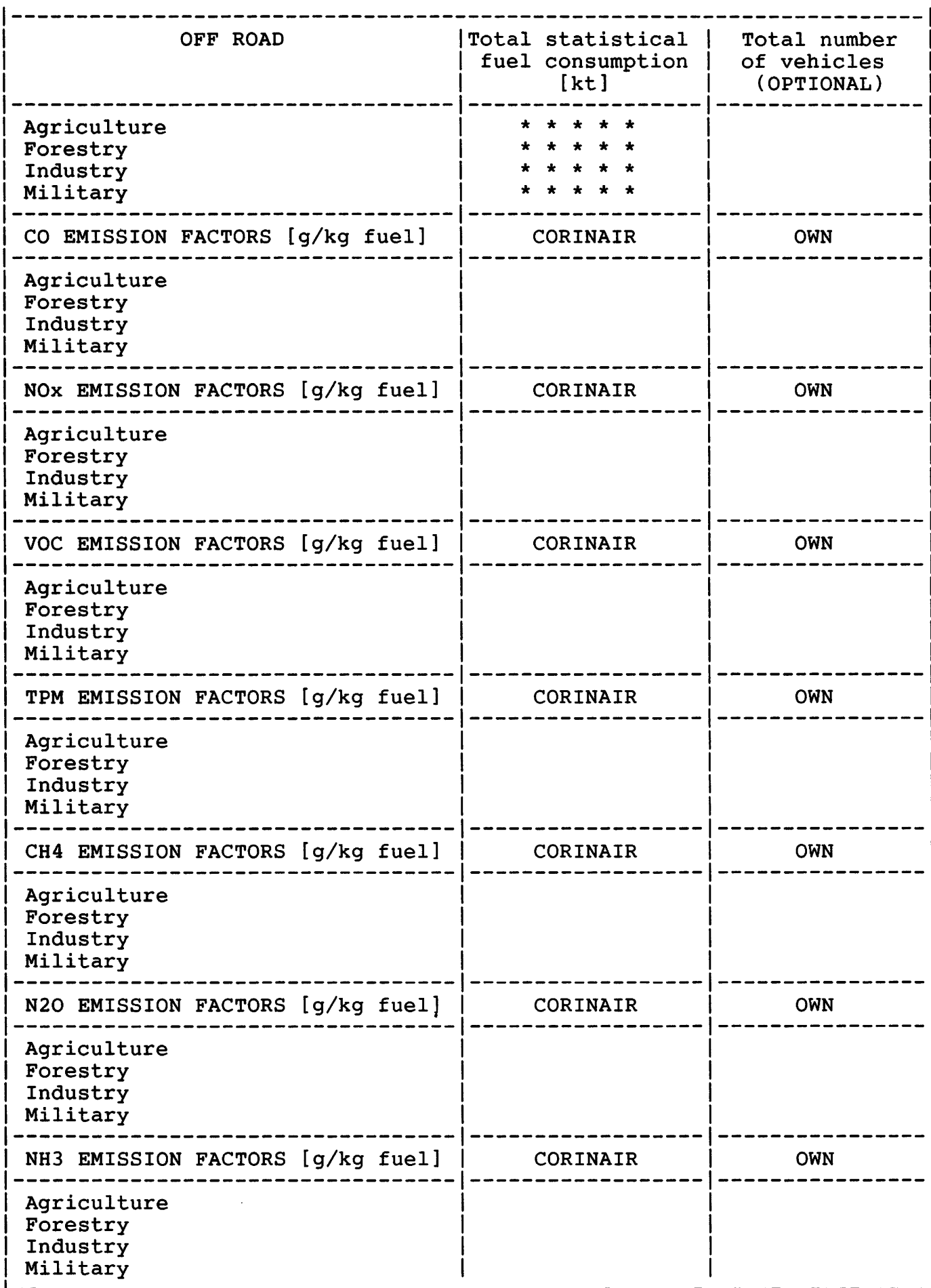

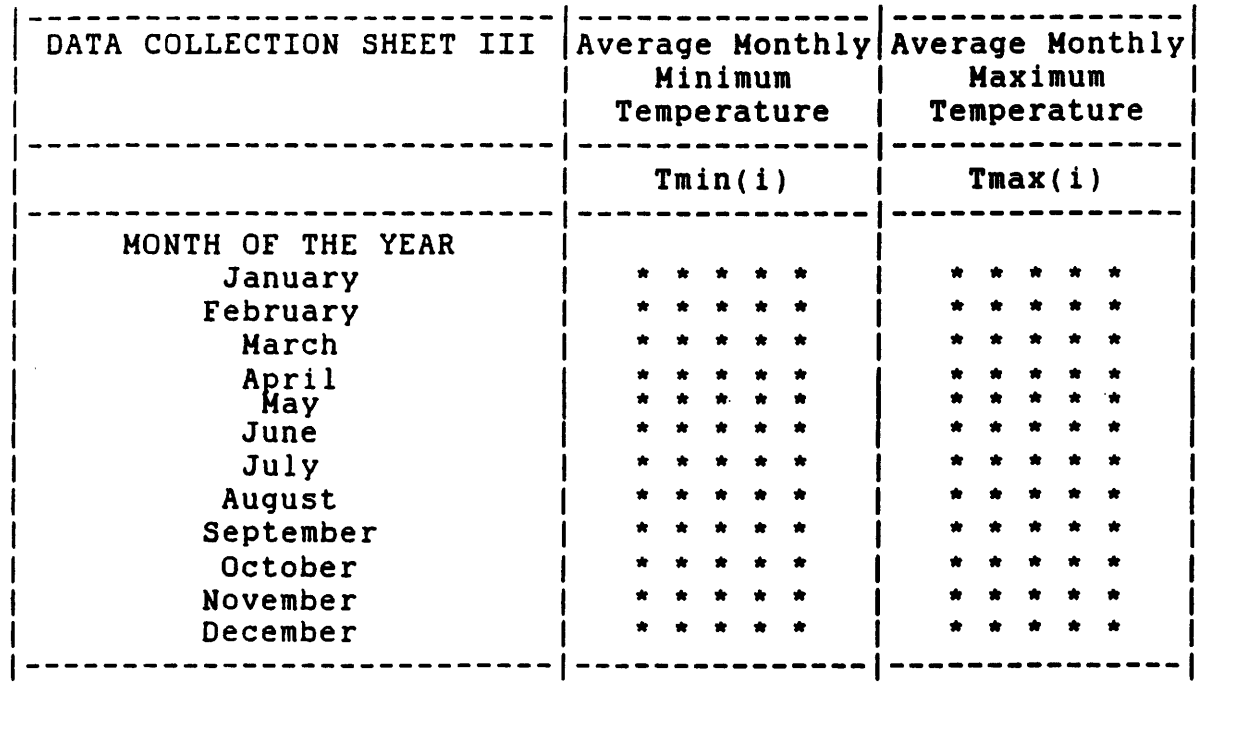

 $\frac{1}{2}$ 

 $\mathcal{L}(\mathcal{L})$  . The  $\mathcal{L}(\mathcal{L})$ 

 $\label{eq:2.1} \frac{1}{\sqrt{2}}\int_{\mathbb{R}^3}\frac{1}{\sqrt{2}}\left(\frac{1}{\sqrt{2}}\right)^2\frac{1}{\sqrt{2}}\left(\frac{1}{\sqrt{2}}\right)^2\frac{1}{\sqrt{2}}\left(\frac{1}{\sqrt{2}}\right)^2\frac{1}{\sqrt{2}}\left(\frac{1}{\sqrt{2}}\right)^2\frac{1}{\sqrt{2}}\left(\frac{1}{\sqrt{2}}\right)^2\frac{1}{\sqrt{2}}\frac{1}{\sqrt{2}}\frac{1}{\sqrt{2}}\frac{1}{\sqrt{2}}\frac{1}{\sqrt{2}}\frac{1}{\sqrt{2}}$ 

 $\label{eq:2.1} \frac{1}{\sqrt{2}}\int_{0}^{\infty}\frac{1}{\sqrt{2\pi}}\left(\frac{1}{\sqrt{2\pi}}\right)^{2\alpha} \frac{1}{\sqrt{2\pi}}\int_{0}^{\infty}\frac{1}{\sqrt{2\pi}}\left(\frac{1}{\sqrt{2\pi}}\right)^{\alpha} \frac{1}{\sqrt{2\pi}}\int_{0}^{\infty}\frac{1}{\sqrt{2\pi}}\frac{1}{\sqrt{2\pi}}\frac{1}{\sqrt{2\pi}}\frac{1}{\sqrt{2\pi}}\frac{1}{\sqrt{2\pi}}\frac{1}{\sqrt{2\pi}}\frac{1}{\sqrt{2\pi}}$ 

 $\sim$   $\sim$ 

 $\overline{\phantom{a}}$ 

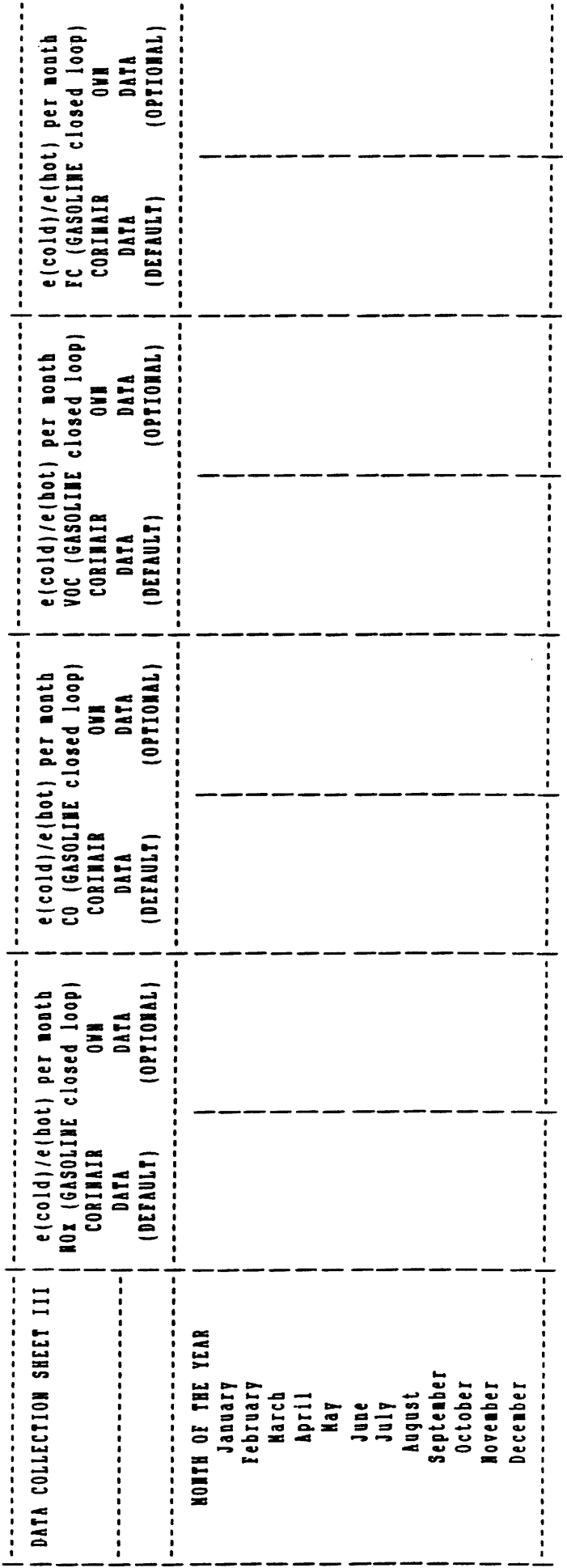

 $\hat{\boldsymbol{\beta}}$ 

 $\ddot{\phantom{a}}$ 

28

 $\mathcal{L}$ 

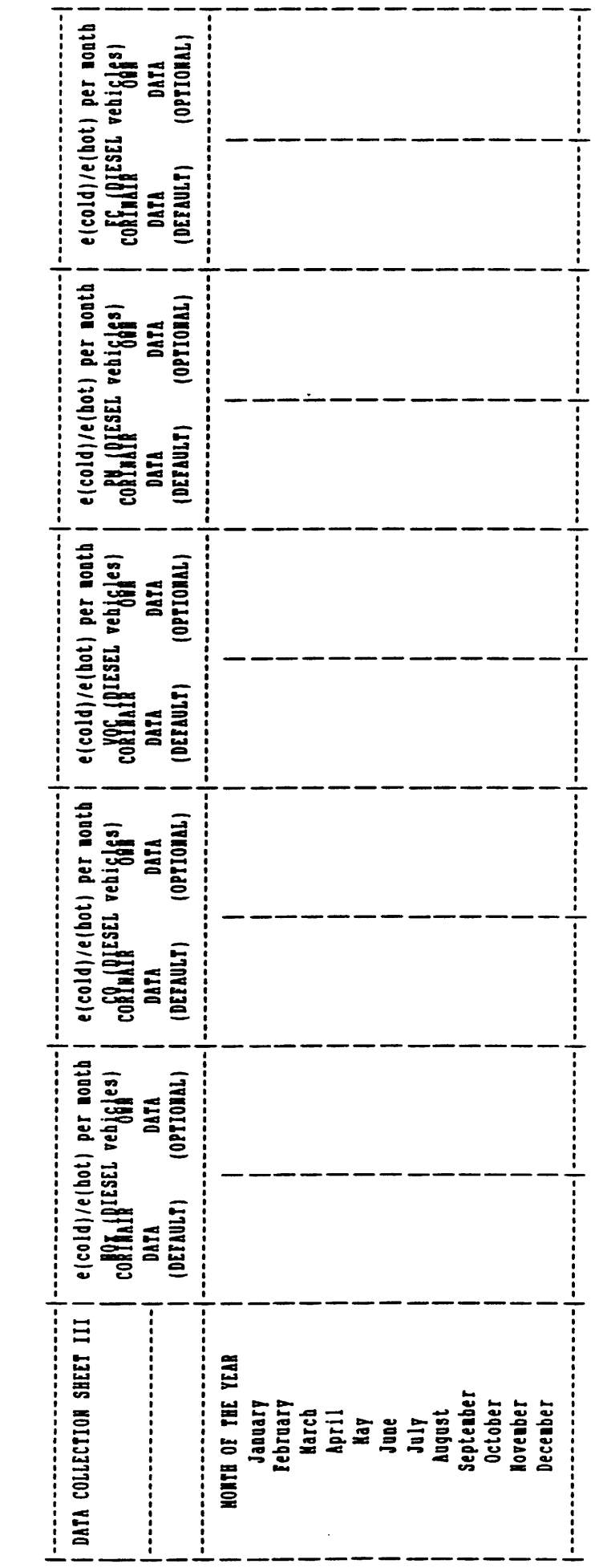

 $\hat{\boldsymbol{\beta}}$ 

 $\sim$   $\sim$ 

29

 $\hat{\mathcal{L}}$ 

----

 $\sim$ 

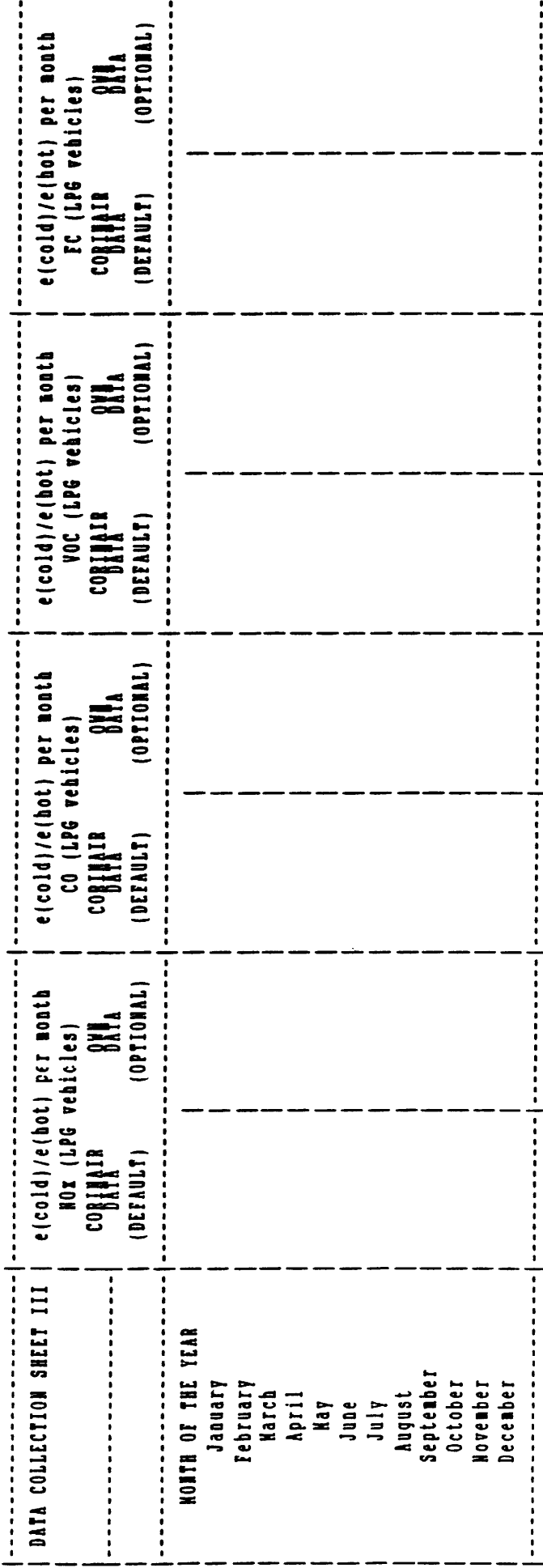

 $\ddot{\phantom{0}}$ 

 $30\,$ 

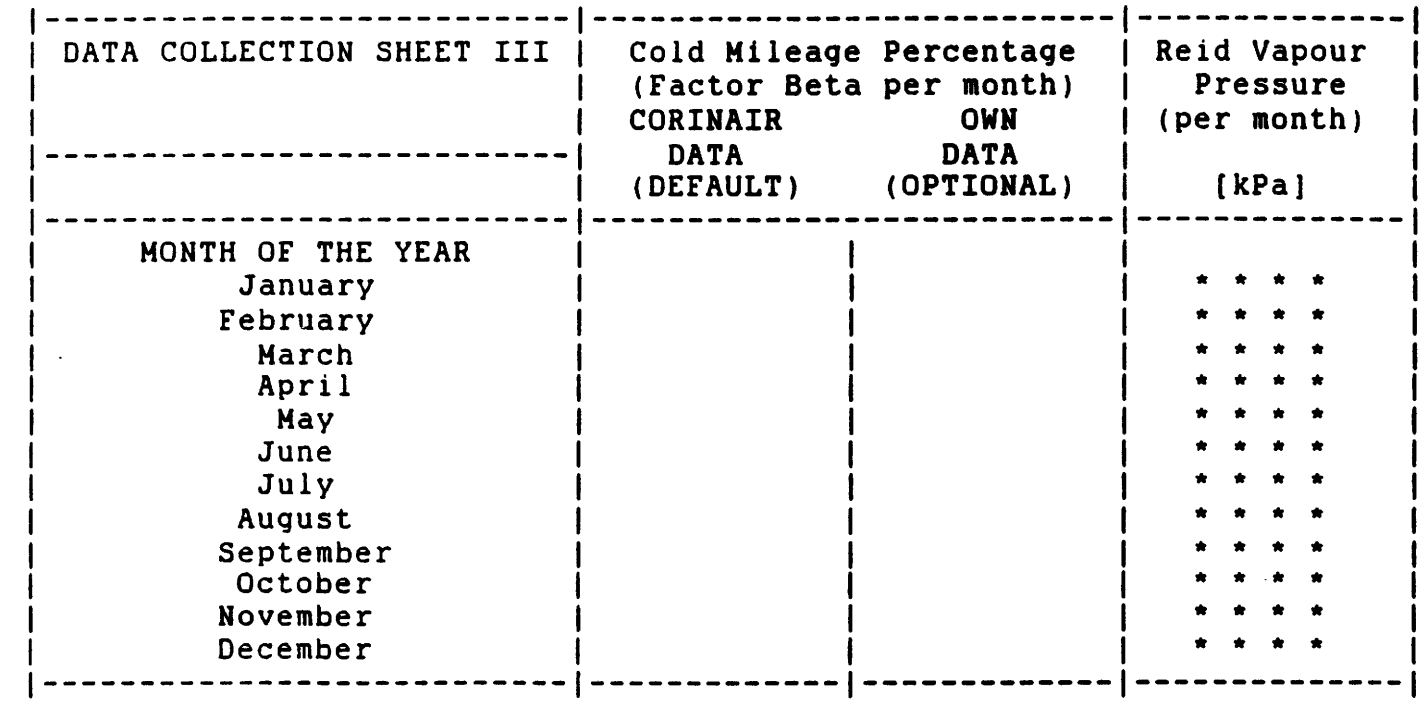

 $\ddot{\phantom{0}}$ 

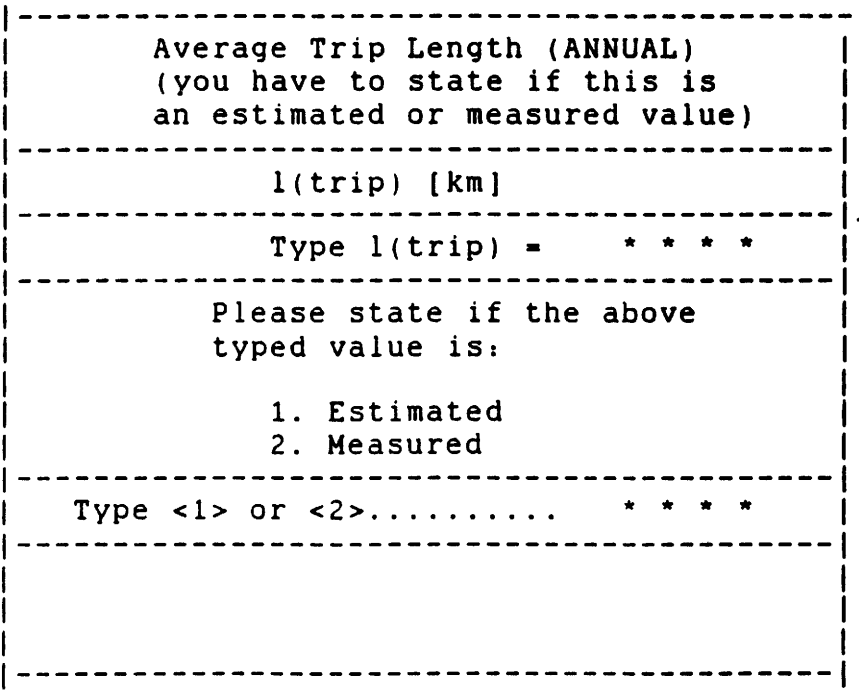

 $\sim$ 

 $\frac{1}{2}$ 

 $\hat{\mathcal{A}}$ 

 $31$ 

 $\ddot{\cdot}$ 

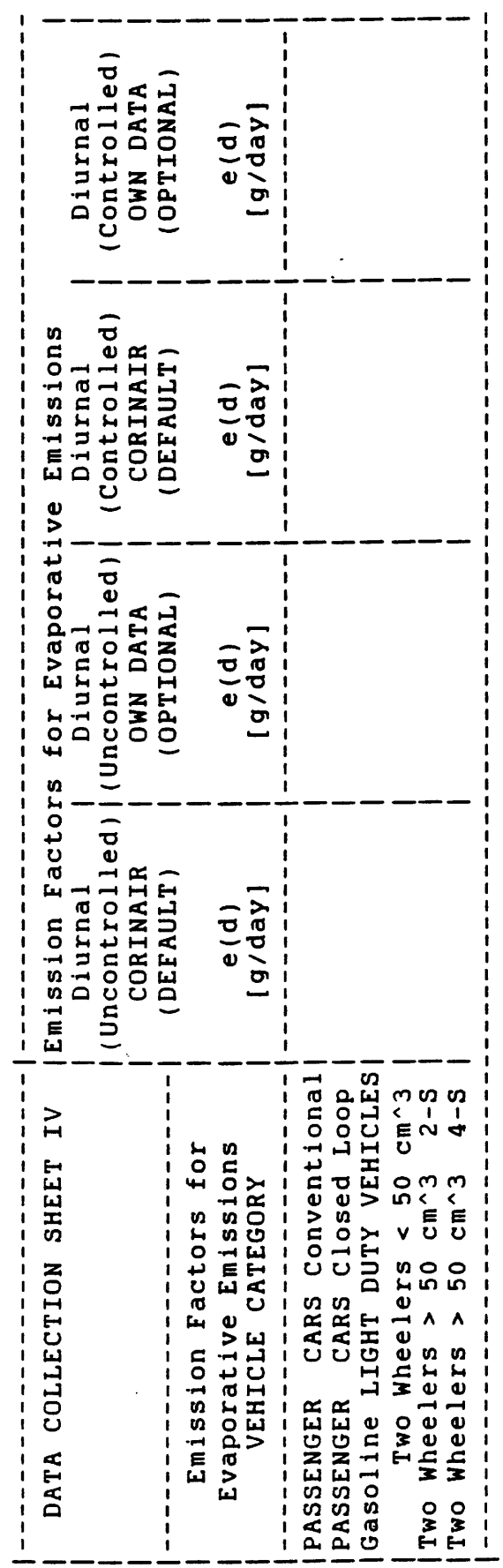

 $\mathcal{A}$ 

 $\hat{\mathcal{A}}$ 

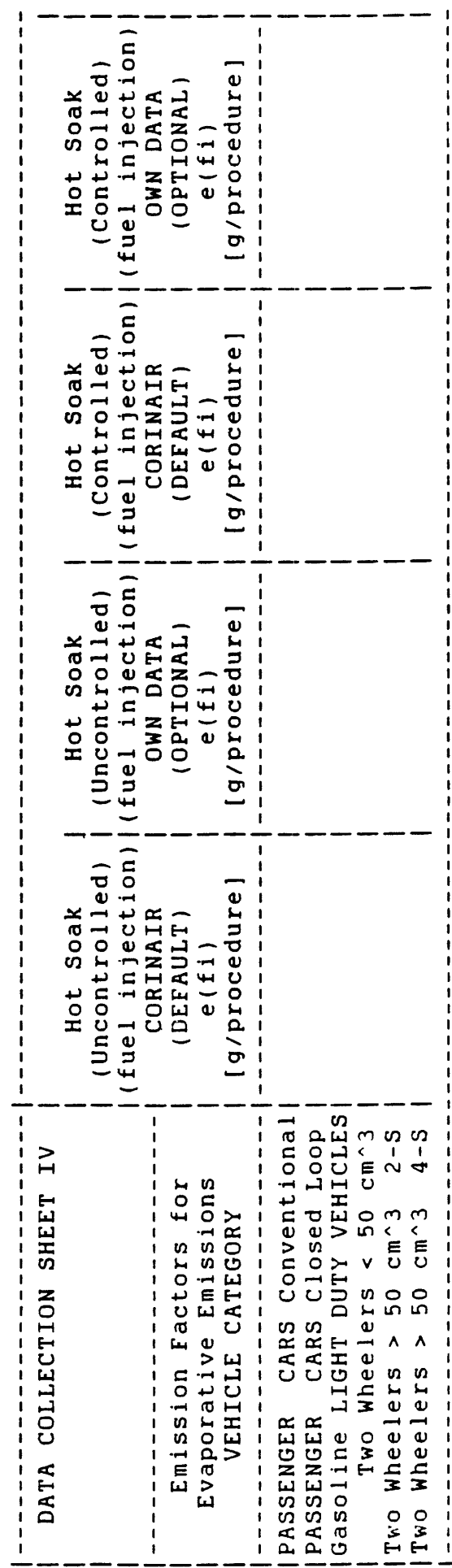

 $32$ 

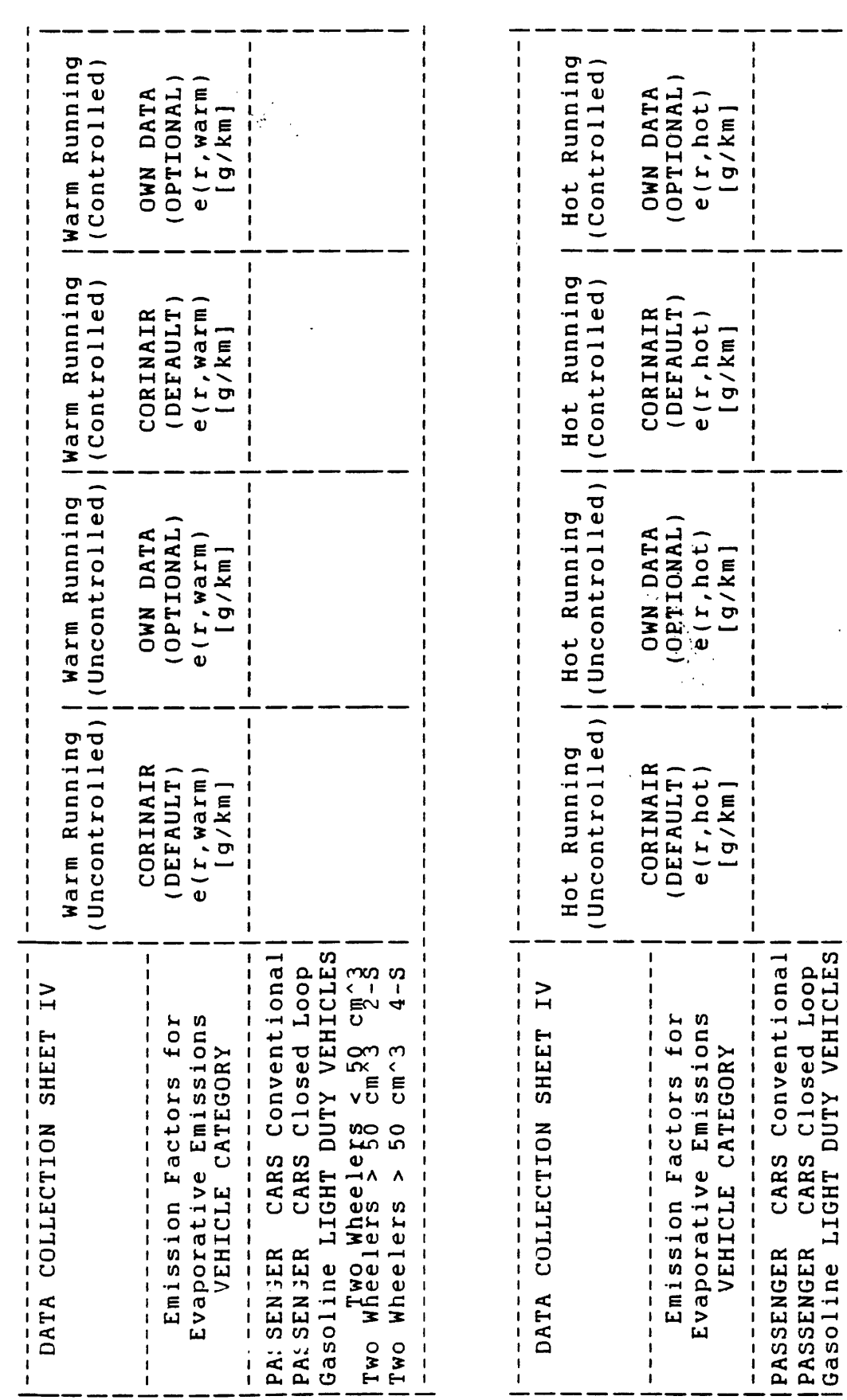

 $\mathbf{I}$ 

Two Wheelers < 50 cm^3<br>Aheelers > 50 cm^3 2-8<br>Aheelers > 50 cm^3 4-8

Two Wheelers > 50 cm^3<br>Two Wheelers > 50 cm^3

 $\frac{1}{1}$ 

 $\begin{array}{c} 1 \\ 1 \\ 1 \end{array}$ 

## **Eastern Europe and the USSR**

### **THE CHALLENGE OF FREEDOM**

### **GILES MERRITT**

The sparks of unrest that leapt from Berlin in<br>November 1989 to November 1989 to Moscow's Red Square in August 1991 are firing an explosion of political and economic change. Out of the ashes of Communism is emerging the shape of a vast new European market-place stretching from the Atlantic to the Pacific.

of freedom'.

In his fascinating account of Europe's fast-changing East-West relationships, Giles Merritt argues that a massive rescue operation must be mounted to ensure the success of these changes. The upheaval of Communism's collapse is 'The challenge

Written with the cooperation and support of the European Commission, this book sets out to identify the key policy areas where a new partnership is being forged between the countries of Eastern and Western Europe. It offers a privileged insight into the current thinking of European

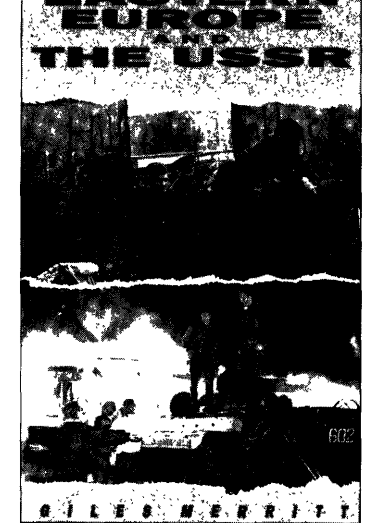

Community officials, politicians and industrial leaders, and analyses the factors that will determine whether the emerging market economies of Eastern Europe can truly be absorbed into a single European economy.

Immensely readable and

often disturbing, this important book contains much up-to-date and hitherto unpublished information on such major East-West problem areas as energy, environmental control, immigration, trade relations, agriculture and investment. It also examines the arguments surrounding a 'Marshall Plan' for Eastern Europe that would emulate the famous US aid programme that helped relaunch the economies of Western Europe in the aftermath of World War II.

For anyone concerned about the future of Eastern Europe and the USSR, whether from a political, social or economic standpoint, this book is essential reading.

256 pp. - Price: ECU 14.30 *(excluding VAT)* CM-71-91-655-EN-C

# **Bulletin of the European Communities**

The *Bulletin of the European Communities,* which is issued 10 times a year (monthly, except for the January/February and July/August double issues), is an official reference publication covering all spheres of Community activity.

It is compact, easy to consult (with an index and copious references to the Official Journal and to previous issues), logically structured (to reflect the main fields of Community policy) and wholly reliable. The Bulletin is an essential reference tool, describing the passage of Community legislation through all its stages from presentation of a proposal by the Commission to final enactment by the Council.

Thanks to its topical commentaries on the month's major events, it provides the student of European integration and other interested . readers with up-to-date and accurate information about the most recent developments in Community policy  $-$  the creation of a single market, economic and social integration, the Community's role in international affairs, etc.

Supplements to the Bulletin are published from time to time, containing important background material on significant issues of the day. Recent Supplements have covered German unification, the Commission's programme for 1992 and European industrial policy for the 1990s.

The Bulletin and its Supplements are produced by the Secretariat-General of the Commission, 200 rue de la Loi, B-1049 Brussels, in the nine official languages of the Community, and can be ordered from the Community sales agents.

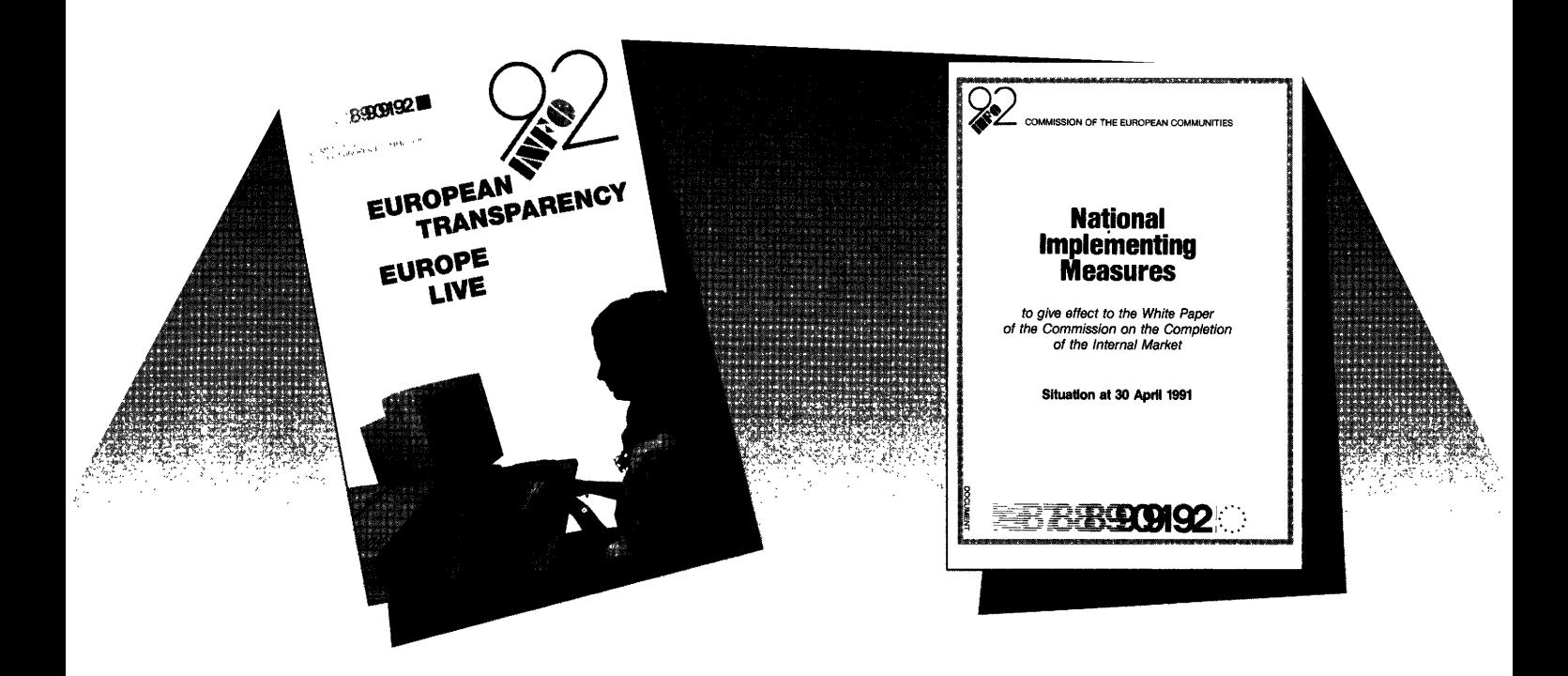

## **INF092**

### **The Community database focusing on the objectives and the social dimension of the single market**

As a practical guide to the single market, INF092 contains vital information for all those determined to be ready for 1992.

INF092 is really a simple market scoreboard, recording the state of play on the stage-by-stage progress of Commission proposals up to their adoption by the Council, summarizing each notable development and placing it in context, and keeping track of the transposition of directives into Member States' national legislation.

Using INF092 is simplicity itself. It can be consulted on-screen by means of a wide range of everyday equipment connected to specialized data-relay networks. Fast transmission, the virtually instant updating facility (several times a day, if necessary) and dialogue procedures requiring no prior training make INF092 ideal for the general public as well as for business circles. and the professions.

The system offers easy access to information thanks to the choice of menus available and to the logical presentation modelled on the structure of the *White Paper,* the *Social Charter* and the decision-making process within the institutions.

Enquiries may also be made to the Commission Offices in the Member States or - for small businesses - the Euro-Info Centres now open in all regions of the Community.

## **DIRECTORY OF COMMUNITY LEGISLATION IN FORCE and other acts of the Community institutions**

The Community's legal system is of direct concern to the individual citizen as much as to the Member States themselves.

Both lawyers and non-lawyers, then, need to be familiar not just with national law, but also with Community legislation, which is implemented, applied or interpreted by national law and in some cases takes precedence over it.

To make Community legislation more accessible to the public,

the Commission of the European Communities publishes a Directory, updated twice a year, covering:

- binding instruments of secondary legislation arising out of the Treaties establishing the three Communities (regulations, decisions, directives, etc.);
- other legislation (internal agreements, etc.);
- agreements between the Communities and nonmember countries.

Each entry in the Directory gives the number and title of the instrument, together with a reference to the Official Journal in which it is to be found. Any amending instruments are also indicated, with the appropriate references in each case.

The legislation is classified by subject matter. Instruments classifiable in more than one subject area appear under each of the headings concerned.

The Directory proper (Vol. I) is accompanied by two indexes (Vol. II), one chronological by document number and the other alphabetical by keyword.

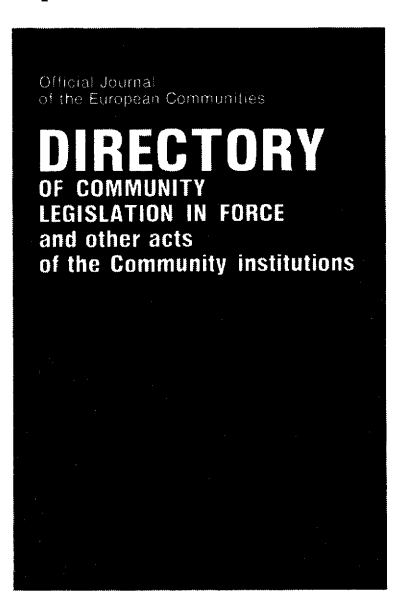

1 064 pp. - ECU 83 ISBN 92-77-77093-7 (Volume I) ISBN 92-77-77094-5 (Volume II) ISBN 92-77-77095-3 (Volume I and II) FX-86-91-001-EN-C FX-86-91-002-EN-C

The Directory is available in the nine official languages of the Community.

## **EUROPEAN ECONOMY**

*European Economy* appears four times a year, in March, May, July and November. It contains important reports and communications from the Commission to the Council and to Parliament on the economic situation and developments, as well as on the borrowing and lending activities of the Community. In addition, *European Economy* presents reports and studies on problems concerning economic policy.

Two supplements accompany the main periodical:

- Series A 'Economic trends' appears monthly except in August and describes with the aid of tables and graphs the most recent trends of industrial production, consumer prices, unemployment, the balance of trade, exchange rates, and other indicators. This supplement also presents the Commission staffs macroeconomic forecasts and Commission communications to the Council on economic policy.
- Series **B**  'Business and consumer survey results' gives the main results of opinion surveys of industrial chief executives (orders, stocks, production outlook, etc.) and of consumers (economic and financial situation and outlook, etc.) in the Community, and other business cycle indicators. It also appears monthly, with the exception of August.

Unless otherwise indicated, the texts are published under the responsibility of the Directorate-General for Economic and Financial Affairs of the Commission of the European Communities, 200 rue de la Loi, **B-1** 049 Brussels, to which enquiries other than those related to sales and subscriptions should be addressed.

Subscription terms are shown on the back cover and the addresses of the sales offices are shown on the third page of the cover.

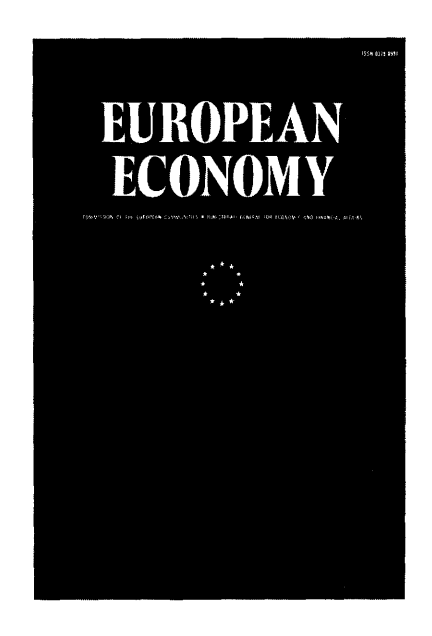

## Success in business

### depends on the decisions you make ... which depend on the information you receive

Make sure that your decisions are based on information that is accurate and complete!

In a period of rapid adjustment, with national economies merging into a single European economy under the impetus of 1992, reliable information on the performance of specialized industry sectors is essential to suppliers, customers, bankers and policymakers.

Small and medium-sized enterprises, in particular, need easy access to information.

The market must be defined, measured and recorded. Information is needed on production capacities, bottlenecks, future developments, etc.

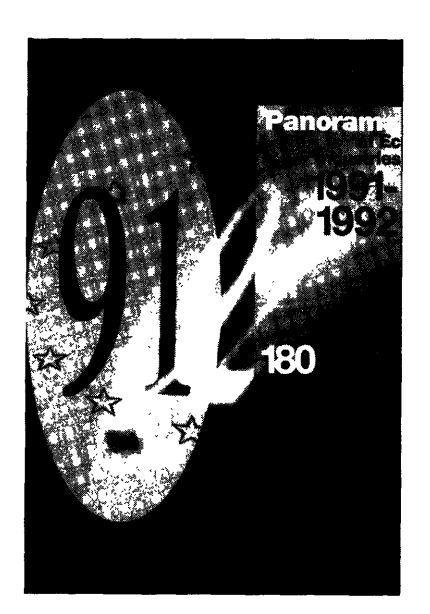

Panorama of EC industry 1991-1992 Current situation and outlook for 180 sectors of manufacturing and service industries in the European Community

1400 PP·\* ECU 110 \*ISBN 92-826-3103-6 \* C0-60-90-321-EN-C

25/11/92

# SOCIAL<br>EUROPE

Social Europe, published by the Commission of the European Communities, Directorate-General for **Employment, Industrial Relations and Social Affairs** (DG V), Coordination and Information Policy Unit, deals with current social affairs in Europe.

The basic review appears three times a year. In addition, a number of supplements/files are published annually, each dealing in depth with a given subject.

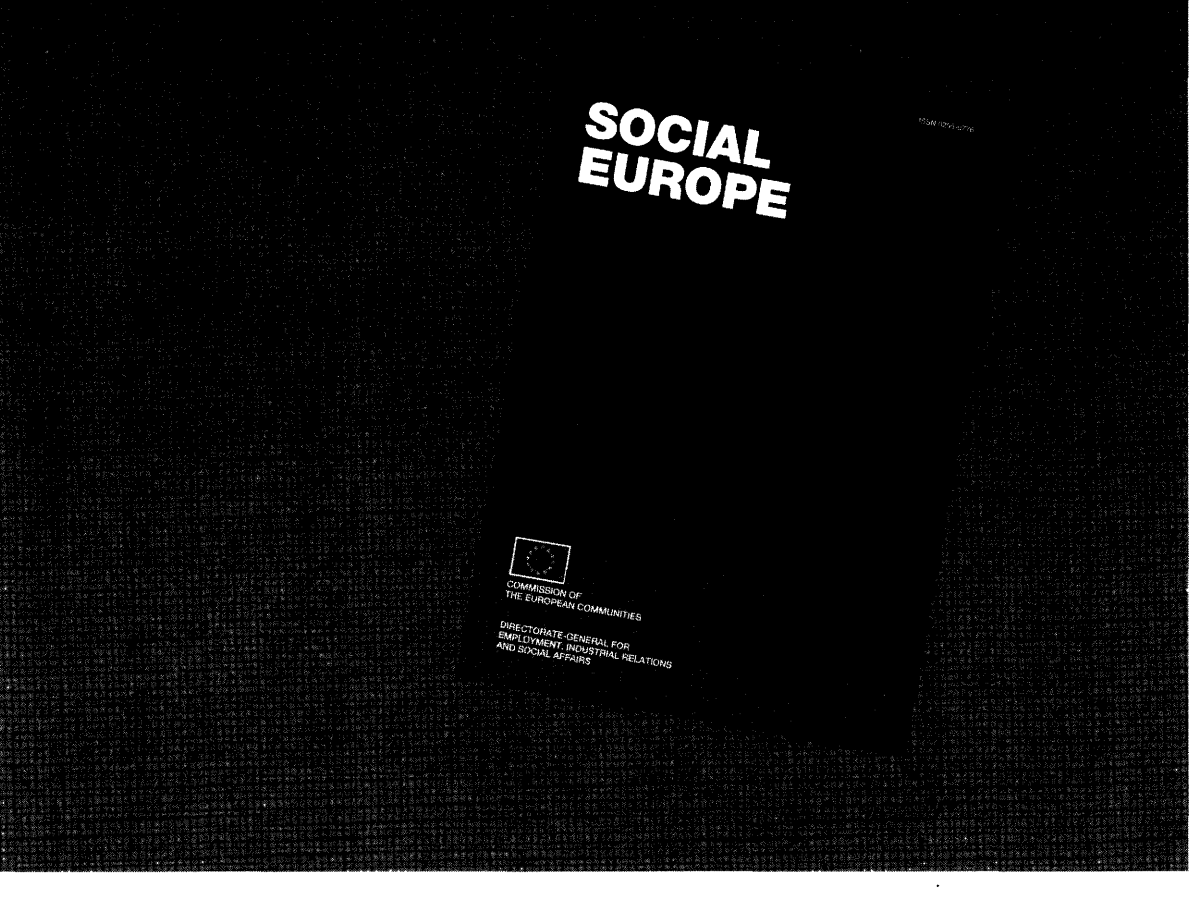

OFFICE FOR OFFICIAL PUBLICATIONS OF THE EUROPEAN COMMUNITIES 2, rue Mercier - L-2985 Luxembourg [Tel. (352) 499 28-1]

## ENERGY

### A CHALLENGE FOR EUROPE AND THE WORLD

Since it first appeared in 1985 Energy in Europe has become recognized as an invaluable source of information on both the policy-making and the operational aspects of European Community energy policy. Subscribers include leaders of energy-consuming and energy-producing industries and other decision-makers in the private and public sectors, as well as major consultancies and research institutes in and outside the Community.

In the present situation within the Community, itself at the eve of the single market, and *vis-a-vis* the huge energy problems, as well as the potential, of our neighbours in Central and Eastern Europe and in the Commonwealth of Independent States, the energy sector is of the greatest strategic importance. An understanding of it is indispensable in many areas of economic activity. It also constitutes a crucial factor within a debate of truly global importance, namely the protection of the environment, including the global warming issue.

Energy in Europe continues to keep its readers abreast of the ongoing situation as regards overall policy, markets, energy planning, and the constant quest for cleaner and more efficient energy technology.

Market trends and perspectives are covered in two regular issues each year, and also in a Short-term energy outlook appearing in the first half of the year and an Annual energy review at the end of the year which includes the world energy situation by region including EC Member States, the\_ short-term energy outlook for the Community, and a review· of trends in main indicators over 10 years. Further Special Issues are also produced in connection with major developments or events, including international conferences on or relevant to the energy sector.

Energy in Europe appears in English but each issue also contains translations into French, German or Spanish of articles from the preceding issue.

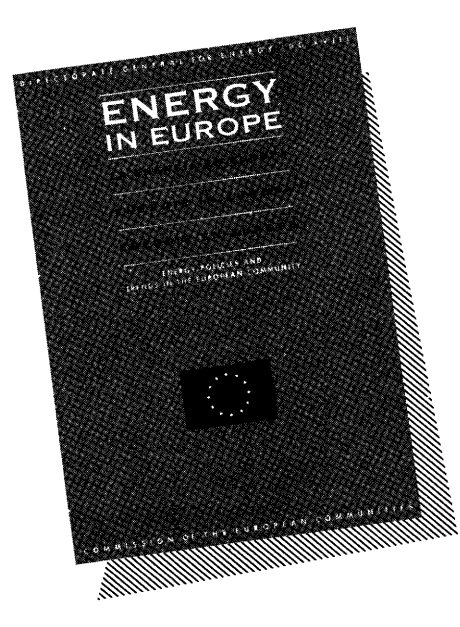

### Also available:

### Treaty on European Union.

253 pp. \* ECU 9 \* ISBN 92-824-0959-7 \* RX-73-92-796-EN-C

### Conradh ar an Aontas Eorpach

253 pp. \* ECU 9 \* ISBN 92-824-0964-3 \* RX-73-92-796-GA-C

National implementing measures to give effect to the White Paper of the Commission on the completion of the internal market Situation at 30 April 1992

380 pp. \* ECU 39 \* ISBN 92-826-4272-0 \* CO-74-92-790-EN-C

Reports of Commission Decisions relating to, competition - 1989/1990

247 pp. \* ECU 12 \* ISBN 92-826-3868-5 \* CV-73-92-772-EN-C

Harmonization of company law in the European Community – Measures adopted and proposed- *Situation as at 1 March 1992* 

518 pp. \* ECU 54 \* ISBN 92-826-4314-X \* C1-74-92-831-EN-C

Green Paper on the development of the single market for postal services (Communication from the Commission)  $-$  COM(91) 476 final

371 pp. \* ISBN 92-77-45007-X \* CB-CO-92-263-EN-C

### Farm take-over and farm entrance within the EEC

148 pp. \* ECU 15 \* ISBN 92-826-3667-4 \* CM-73-91-376-EN-C

Copyright and information limits to the protection of literary and pseudo-literary works in the Member States of the EC

262 pp. \* ECU 27 \* ISBN 92-826-3666-6 \* CM-75-92-049-EN-C

Urban social development- *Social Europe- Supplement 1/92* 

125 pp. \* ECU 9 \*ISBN 92.-826-4013~2 • CE~NC-92~001~EN-C

Enterprise and people aspects in the information technology sector to the year 2000- *Social Europe- Supplement 2/92* 

111 pp. \* ECU 9 \* ISBN 92-826-4537-1 \* CE-NC-92-002-EN-C

Towards a Europe of solidarity: housing- *Social Europe -Supplement 3/92* 

142 pp. \* ECU 9 • ISBN 92-826-4567-3 \* CE-NC~92~003-EN~C

25/11/92

EUR 14197 - Evaluation of economic effects: relevance and impacts of EC programmes promoting industrial R&D with special emphasis on small and medium-sized enterprises (pilot methodological study) K. HORNSCHILD, F. MEYER-KRAHMER

129 pp. \* ECU 13.50 \* ISBN 92-826-3817-0 \* CD-NA-14197-EN-C

### EUR 14198 - Evaluation of the impact of European Community research programmes upon the competitiveness of European industry – concepts and approaches

J.S. METCALFE, L. GEORGHIOU, P. CUNNINGHAM, H.M. CAMERON

44 pp. \* ECU 6.00 \* ISBN 92-826-3818-9 \* CD-NA-14198-EN-C

### Employment in Europe - 1992

206 pp. \* ECU 11.25 \* ISBN 92-826-4559-2 \* CE-75-92-106-EN-C

Focus on the East - *Energy in Europe* 

157 pp. \* BCU 19 \* ISSN 1017·6705 \* CS~BI·92-001-4H..C

A view to the future - *Energy in Europe* 

176 pp. \* ECU 19 \* ISBN 92-826-3665-8 • CS~75-92-841~EN-C

The finances of Europe, Daniel STRASSER

439 pp. \* ECU 18.50 \* ISBN 92-826-2306-8 \* CM-60-90-280-EN

### XXIst Report on Competition Policy - 1991

446 pp. \* ECU 29 \* ISBN 92-826-3850-2 \* CM-73-92-247-EN-C

### **Europe in figures** - *Third edition*

256 pp. • ECU 16.50 \* ISBN 92-826-3371-1 • CA-70-91-895-BN..C

### Inventory of taxes levied in the Member States of the European CommunitieS - *14th edition*

726 pp. \* ECU 80 \* ISBN 92-826-0417-9 \* CM-59-90-855-EN-C

Europe and the challenge of enlargement- *Supplement 3/92- Bull.* EC 24 pp. \* ECU *5* • ISBN 92-826-4524-X • CM-NF-92..003-EN-C

A common market for services - *Banking* • *Insurance* • *Transactions in securities* • *Transport services* • *New technologies and services·* • *Capital movements* • *Free movement of labour and the professions*  (Completing the internal market- Volume 1)

25/11/92

169 pp. \* ECU 17 \* ISBN 92-826-3566-X \* CO-62-91-001-EN-C

The elimination of frontier controls - *Control of goods* • *Control of individuals* • *Value ... added tax* • *Excise duties*  (Completing the internal market  $-$  Volume 2)

88 pp. \* ECU 17 \* ISBN 92-826-3573-2 \* CO-62-91-002-EN-C

Conditions for business cooperation - *Company law* • *Intellectual property* • *Company taxation* - Public procurement (Completing the internal market- Volume 3)

86 pp. \* ECU 17 \* ISBN 92-826-3583-X \* CO-62-91-003-EN-C

Community social policy - *Labour market* • *Employment and pay* • *Improved living and working conditions* • *Free movement of workers* • *Social protection* • *Freedom of association and collective bargaining* • *Information, consultation and participation of employees* • *Equal treatment for men and women* • *Vocational training* • *Health and safety at work* • *Rights and protection of children and adolescents* • *The elderly* • *The disabled*  (Completing the internal market  $-$  Volume 6)

308 pp. \* ECU 34 \* ISBN 92-826-3609-7 \* CO-62-91-006-EN-C

The current situation, evolution and future prospects for agriculture in Yugoslavia

128 pp. \* ECU 12 \* ISBN 92-826-3485-X \* CM-72-91-899-EN-C

### A practical guide to cross-border cooperation

112 pp. \* ECU 10 \* ISBN 92~826-3143-5 \* CT-70-91-992-EN-C

1992: a pivotal year (address by Jacques Delors, President of the Commission, to the European Parliament)  $-$  From the Single Act to Maastricht and beyond: the means to match our ambitions - The Commission's programme for 1992 – *Supplement 1/92 – Bull. EC* 

25/11/92

45 pp. \* ECU 5 \* ISBN 92-826-3841-3 \* CM-NF-92-001-EN-C

**The single financial market, Dominique SERVAIS \* Second edition** 

61 pp. \* ECU 8 \* ISBN 92-826-0256-7 \* CB-58-90-473-EN-C

### The creation of the internal market in insurance, Bill POOL

126 pp. \* ECU 10.50 \* ISBN 92-826-0246-X \* CB-58-90-336-EN-C

The Community legal order, Jean-Victor LOUIS Second, completely revised edition

200 pp. \* ECU 10.50 \* ISBN 92-826-1665-7 \* CB-56-89-392-EN-C

**European Eeonomy** - No 44 - **One market, one money** - **An evaluation of the potential benefits and costs of forming an economic and monetary union** 

351 pp. \* ECU 18 \* ISSN 0379-0991 \* CB-AR-90-044-EN-C

**European Economy - The economics of** EMU - **Background** studies **for European Economy No 44** 'One **market, one money'**  *Special edition No 1* - *1991* 

248 pp. \* ECU 18 \* ISBN 92-826-1996-6 \* CM-60-90-208-EN-C

**European Economy** - No 47 - **Developments on the labour market in the Community - Results of a survey covering employers and employees** 

**Quest - A macroeconomic model for the countries of the European Community as part of the world economy** 

239 pp. \* ECU 20 \* ISSN 0379-0991 \* CM-AR-91-047-EN-C

**European Economy-** No 48 **-Fair competition in the internal market: Community State-aid policy – The ecu and its role in the process towards monetary union** 

151 pp. \* ECU 20 \* ISSN 0379-0991 \* CM-AR-91-048-EN-C

**European Economy - The path of reform in Central and Eastem Europe-** *Special edition No 2- <sup>1991</sup>*

306 pp. \* ECU 20 \* ISBN 92-826-2754-3 \* CM-71-91-009-EN-C

European industrial policy for the 1990s *Supplement 3/91 - Bull. EC* 54 pp. \* ECU 4.25 \* ISBN 92-826-2720-9 \* CM-NF-91-003-EN-C Removal of tax obstacles to the cross-frontier activities of companies - *Supplement 4/91 - Bull. EC* 67 pp. \* ECU 4.25 \* ISBN 92-826-3025-0 \* CM-NF-91-004-EN-C Audiovisual production in the single market, Matteo MAGGIORE 206 pp. \* ECU 10.50 \* ISBN 92-826-0268-0 \* CB-58-90-481-EN-C Telecommunications in Europe, Herbert UNGERER with the collaboration of Nicholas P. COSTELLO *Revised edition, 1990*  257 pp. \* ECU 10 \* ISBN 92-826-1640-1 \* CM-59-90-346-EN-C European Economy- No 35- The economics of 1992 222 pp. \* ECU 16 \* ISSN 0379-0991 \* CB-AR-88-035-EN-C European Economy - No 40 - Horizontal mergers and competition policy in the European Community 98 pp. \* ECU 16 \* ISSN 0379-0991 \* CB-AR-89-040-EN-C European Economy - No 43 - Economic transformation in Hungary and Poland 218 pp. \* ECU 18 \* ISSN 0379-0991 \* CB-AR-89-043-EN-C European Economy- No 45- Stabilization, liberalization and devolution- Assessment of the economic situation and reform process in the Soviet Union 191 pp. \* ECU 18 \* ISSN 0379-0991 \* CB-AR-90-045-EN-C European Economy- No 50- Annual Economic Report 1991-92- Strengthening growth and improving convergence 285 pp. \* ECU 20 \* ISSN 0379-0991 \* CM-AR-91-050-EN-C European Economy - Social Europe - The impact of the internal market by industrial sector: the challenge for the Member States- *Special edition- 1990*  340 pp. \* ECU 18 \* ISBN 92-826-1818-8 \* CM-59-90-887-EN-C

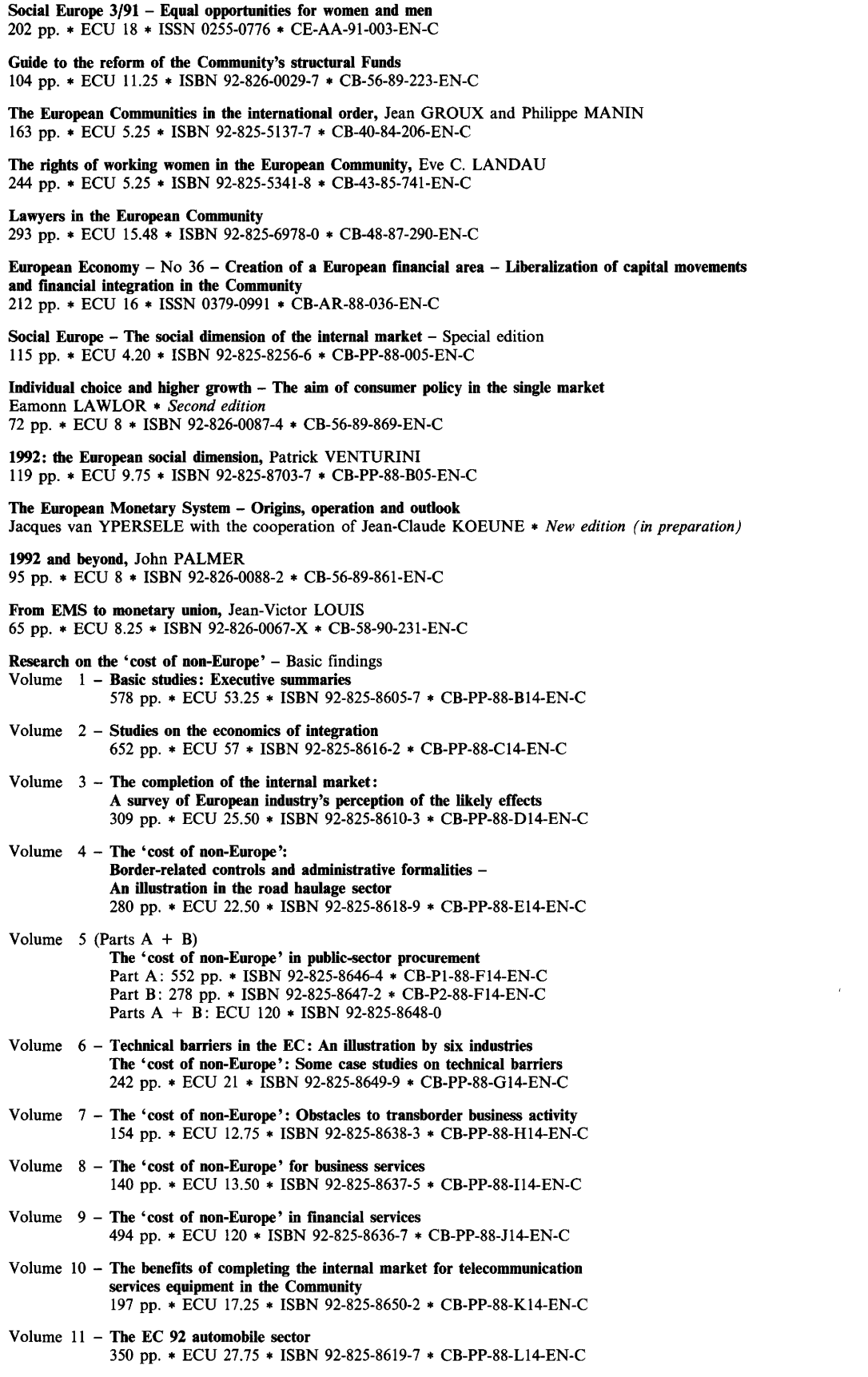

 $\sim$ 

 $\sim$ 

 $\mathcal{L}^{\text{max}}$ 

Volume 12 (Parts  $A + B$ ) The 'cost of non-Europe' in the foodstuffs industry Part A: 424 pp. \* ISBN 92-825-8642-l \* CB-Pl-88-M14-EN-C Part B: 328 pp. \* ISBN 92-825-8643-X \* CB-P2-88-M14-EN-C Parts A + B: ECU 120 \* ISBN 92-825-8644-8

Volume 13 – «Le coût de la non-Europe» des produits de construction<br>168 pp. \* ECU 14.25 \* ISBN 92-825-8631-6 \* CB-PP-88-N14-FR-C

Volume  $14 -$  'The cost of non-Europe' in the textile-clothing industry<br> $256$  pp.  $*$  ECU  $21.75 *$  ISBN 92-825-8641-3  $*$  CB-PP-88-O14-EN-C

Volume  $15 -$  The cost of non-Europe' in the pharmaceutical industry  $182$  pp.  $*$  ECU  $13.50 *$  ISBN 92-825-8632-4  $*$  CB-PP-88-P14-EN-C

Volume 16 – The internal markets of North America – Fragmentation and integration in the USA and Canada 176 pp. \* ECU 13.50 \* ISBN 92-825-8630-8 \* CB-PP-88-Q14-EN-C

*Special price for the complete series:* ECU 360

 $\bar{z}$ 

### IRELAND

### *Dublin*

Commission of the European Communities Office in Ireland

Jean Monnet Centre 39 Molesworth Street Dublin 2 Tel. (353-1) 71 22 44 Fax (353-1) 71 26 57 Telex (0500) 93827 EUCO EI

### UNITED KINGDOM

### *London*

Commission of the European Communities Office in the United Kingdom

Jean Monnet House 8 Storey's Gate London SW1P 3AT Tel. (44-71) 973 19 92 Fax (44-71) 973 19 00/19 10 Telex (051) 23208 EURUK G

### *Belfast*

Commission of the European Communities Office in Northern Ireland

Windsor House 9/15 Bedford Street Belfast BT2 7EG Tel. (44-232) 24 07 08 Fax (44-232) 24 82 41 Telex (051) 74117 CECBEL G

### *Cardiff*

Commission of the European Communities Office in Wales

4 Cathedral Road Cardiff CF1 9SG Tel. (44-222) 37 16 31 Fax (44-222) 39 54 89 Telex (051) 497727 EUROPA G

### *Edinburgh*

Commission of the European Communities Office in Scotland

9 Alva Street Edinburgh EH2 4PH Tel. (44-31) 225 20 58 Fax (44-31) 226 41 05 Telex (051) 727420 EUEDING

### UNITED STATES OF AMERICA

### *Washington*

Commission of the European Communities External Delegation

2100 M Street, NW (Suite 707) Washington DC 20037 Tel. (1-202) 862 95 00 Fax (1-202) 429 17 66 Telex (023) 64215 EURCOM NW

### *New York*

Commission of the European Communities External Delegation

3 Dag Hammarskjold Plaza 305 East 47th Street New York NY 10017 Tel. (1-212) 371 38 04 Fax (1-212) 758 27 18 Telex (023) 012396 EURCOM NY

### JAPAN

### *Tokyo*

Commission of the European Communities External Delegation

Europa House 9-15 Sanbancho Chiyoda-Ku Tokyo 102 Tel. (81-3) 239 04 41 Fax (81-3) 239 93 37 Telex (072) 28567 COMEUTOK J

### **European Communities - Commission**

Corinair working group on emission factors for calculating 1990 emissions from road traffic Volume 2: Copert - Computer program to calculate emissions from road traffic - User's manual

### **Document**

Luxembourg: Office for Official Publications of the European Communities

1993 - IV, 34 pp. - 21.0 x 29.7 cm

Volume 2: ISBN 92-826-5772-8 Volumes 1 and 2: ISBN 92-826-5770-1

Price (excluding VAT) in Luxembourg:

(Volume 2) ECU 7 (Volumes 1 and 2) ECU 23

Venta y suscripciones · Salg og abonnement · Verkauf und Abonnement · Πωλήσεις και συνδρομές Sales and subscriptions . Vente et abonnements . Vendita e abbonamenti

NORGE

Verkoop en abonnementen · Venda e assinaturas

### Moniteur belge /<br>Selgisch Staatsblad **Senginon Guadaneer**<br>**Rue de Louvain 42 / Leuvenseweg 42<br><b>B-1000 Bruxelles / B-1000 Brussel**<br>Tél. (02) 512 00 26<br>Fax (02) 511 01 84 Autres distributeurs /<br>Overige verkooppunten Librairie européenne/<br>Europese boekhandel **Hue de la Lor 244/Wetstraat 244<br>B-1040 Bruxelles / B-1040 Brussel<br>Tél. (02) 231 04 35<br>Fax (02) 735 08 60** " we love?" about<br>Avenue du Roi 202 / Koningsiaan 202<br>B-1080 Bruxelles / B-1080 Brussel<br>Tél. (02) 538 51 69<br>Télx (02) 538 51 69<br>Fax (02) 538 08 41 Document delivery oreans<br>Rue de la Montagne 34 / Bergstraat 34<br>Bte 11 / Bus 11<br>B-1000 Bruxelles / B-1000 Brussel<br>Tél. (02) 511 69 41<br>Fax (02) 513 31 95 DANMARK J. H. Schultz Information A/S

BELGIQUE / BELGIE

### DEUTSCHLAND **Bundesanze-ger Verlag<br>Bratte Straße 78-80<br>Postfach 10 05 34<br>D-50445 Köln<br>Tel. (02 21) 20 29-0<br>Fax 2 02 32 78<br>Fax 2 02 32 78**

GREECE ENAAAA **Griece Environment Bally States SA**<br>International Bookstore<br>Nikia Street 4<br>GR-10563 Athens<br>Tel. (01) 322 63 23<br>Telex 219410 ELEF<br>Fax 323 98 21

### **ESPAÑA** etin Oficial del Estado Trafaigar, 29<br>E-28071 Madrid<br>Tel. (91) 538 22 95<br>Fax (91) 538 23 49 .<br>Mundi-Prensa Libros, SA Mundi-Prensa Libros, SA<br>Castello. 37<br>E-28001 Madrid<br>Tel. (91) 431 33 99 (Libros)<br>Tel. (91) 431 32 22 (Suscripciones)<br>Télex 49370-MPLI-E<br>Fax (91) 575 39 98 Pax (911.973.39.99)<br>
Subturnal Internacional AEDOS<br>
Consejo de Ciento, 391<br>
E-08009 Barcelona<br>
Tel. (931.488.34.92)<br>
Fax (931.487.76.59) "Libreria de la Generalitat<br>de Catalunya<br>E-2002 Barcolona (118 (Palau Moja)<br>Rambia des Estudis, 118 (Palau Moja)<br>E-3802 Barcolona<br>Tel. (93) 302 34 62<br>Fax (93) 302 12 99

FRANCE Journal officiel<br>Service des publications<br>des Communautés europ 26, rue Desaix<br>F-75727 Paris Cedex 15<br>Tél. (1) 40 58 75 00<br>Fax (1) 40 58 77 00

**IRELAND** Government Supplies Agency<br>4-5 Harcourt Road Tel. (1) 86 13 111<br>Fax (1) 47 80 645

 $\overline{\phantom{a}}$ **TALIA** Licosa SpA<br>
Via Duca di Calabna 1/1<br>
Casella postale 552<br>
1-50125 Firenze<br>
Tel. (055) 64 54 15<br>
Fax 64 12 57<br>
Telex 570466 LICOSA I

GRAND-DUCHE DE LUXEMBOURG Messegeries du livre<br>5, rue Raiffeisen<br>L-2411 Luxembourg<br>Tél 40 10 20<br>Fax 40 10 24 01

NEDERLAND **SDU Overheir** Externe Fondsen<br>Postbus 20014<br>2500 EA 's-Gravenhage<br>Tel. (070) 37 39 911<br>Fax (070) 34 75 778

### **PORTUGAL** Imprensa Nacional<br>Casa da Moeda, EP<br>Rua D. Francisco Man<br>P-1092 Lisboa Codex<br>Tel. (01) 69 34 14 Distribuidora de Livros<br>Bertrand, Ld.º **sertrand, Ld.\***<br>Grupo Bertrand, SA<br>Rua das Terras dos Vales, 4-A<br>Apartado 37<br>P-2700 Amadora Codex<br>Tel...011 49 59 050<br>Tel...011 49 59 050<br>Fax 49 60 255

UNITED KINGDOM **HMSO Books (Agency section)** Firms Displace (Algency set<br>51 Nine Eims Lane<br>51 Nine Eims Lane<br>Condon SW8 5DR<br>Fax 873 8483<br>Telex 29 71 138

**OSTERREICH** Manz'sche Verlage-<br>und Universitätsbuchl una Universitatsbuchi<br>Kohimarkt 16<br>A-1014 Wien<br>Tel. (0222) 531 61-133<br>Telex 112 500 BOX A<br>Fax (0222) 531 61-181

**SUOMI/FINLAND** Akateeminen Kiriakauppa Reskushment Rin<br>FO Box 128<br>SF-00101 Helank<br>Tel. (0) 121 41<br>Fax (0) 121 44 41

Narvesen Info Cent Next<br>
Narvessen wie 2<br>
PO Box 6125 Elterstad<br>
N-0602 Oslo 6<br>
Tei. (22) 57 33<br>
Teiex 79668 NIC N<br>
Fax (22) 68 19 01 **SVERIGE** 

### **BTJ AB** Traktorvägen 13<br>S-22100 Lund<br>Tel. (046) 18 00 00<br>Fax (046) 18 01 25<br>30 79 47

SCHWEIZ / SUISSE / SVIZZERA **OSEC** Stampfenbachstraße 85<br>CH-8035 Zurich<br>Tel. (01) 365 54 49<br>Fax (01) 365 54 11

**CESKA REPUBLIKA** 

NIS ČR<br>Havelkova 22<br>130 00 Praha 3<br>Tel. (2) 235 84 46<br>Fax (2) 235 97 88

### MAGYARORSZAG Euro-Info-Service

Club Sziget<br>Margitsziget<br>1138 Budapest<br>Tel:/Fax 1 111 60 61<br>1 111 62 16

POLSKA **Business Foundat Business Foundation**<br>ul. Krucza 38/42<br>00-512 Warszawa<br>Tei : (22) 21 99 93, 628-28-82<br>International Fax&Phone<br>(0-39) 12-00-77

ROMANIA

Euromedia eurometra<br>65, Strada Dionisie Lupu<br>70184 Bucuresti<br>Tel./Fax 0 12 96 46

BALGARIJA

Europress Klassica BK Ltd<br>66. bd Vitosna<br>1463 Sofia<br>Tei /Fax 2 52 74 75

**RUSSIA** CCEC<br>9,60-letrya Oktyabrya Aveni<br>117312 Moscow<br>Tel /Fax (095) 135 52 27

CYPRUS Cyprus Chamber of Come merce

Industry<br>Chamber Building<br>38 Grivas Dhigenis Ave<br>3 Deligiorgis Street<br>PO Box 1455 Nicosia<br>Tel. (2) 449500/462312<br>Fax (2) 458630

**MALTA** Miller distributors Ltd<br>Scots House, M.A. Vassali street<br>PO Box 272

Valletta<br>Tel -24 73 01<br>Fax 23 -9 14

TURKIYE Pres Gazete Kitap Dergi<br>Pazarlama Dağitim Ticaret ve sa<br>AŞ AŞ<br>Nariibahça Sokak N. 15<br>İstanbul-Cağaloğlu<br>Tel. (1) 520 92 96 - 528 55 66<br>Fax 520 64 57<br>Telex 23822 DSVO-TR

**ISRAEL** 

**EXAMPLE**<br> **PO Box 13056**<br> **PO Box 13056**<br> **41 Mishmar Hayarden Street**<br> **Tel Avrc 61130**<br> **Fax 3 544 60 39** 

UNITED STATES OF AMERICA /<br>CANADA

**UNIPUB**<br> **UNIPUB**<br> **4611-F Assembly Drive**<br> **Lanham, MD 20706-4391<br>
<b>Tel Toll Free (800) 274 4888**<br> **Fax (301) 459 0056** 

CANADA

**Subscriptions only**<br>Uniquement abonnements Renouf Publishing Co. Ltd 1294 Algons Road<br>1294 Algons Road<br>Oftawa, Ontario K1B 3W8<br>Tel. (613) 741 43 33<br>Fax (613) 741 54 39<br>Telex 0534783

**AUSTRALIA** 

Kinokuniya Company Ltd<br>17-7 Shinjuku 3-Chome<br>Shinjukuatu Shinjuku-ku<br>Tokyo 160-91<br>Tel. (03) 3439-0121

Journal Department<br>PO Box 55 Chitose<br>Tokyo 156<br>Tel. (03) 3439-0124

SOUTH-EAST ASIA Legal Library Services Ltd<br>STK Agency<br>Robinson Road<br>PO Box 1817<br>Singapore 9036

SOUTH AFRICA Safto

-----<br>Sth Floor, Export House<br>Chr Maude & West Streets<br>Sandton 2148<br>Tel. (011) 883-3737<br>Fax (011) 883-6569

### AUTRES PAYS<br>OTHER COUNTRIES<br>ANDERE LANDER

.<br>Office des publications officielle<br>des Communautés européenne 2. rue Mercian<br>
2. Political Contractor<br>
1.2985 Luxembourg<br>
Telex PUBOF LU 1324 b<br>
Fax 48 35 73/48 68 17

**Hunter Publication**<br>58A Giops Street<br>Colingwood<br>Victoria 3066<br>Tel. (3) 417 5361<br>Fax (3) 419 7154

### **JAPAN**

Price (excluding VAT) In Luxembourg: (Volume 2) ECU 7 (Volumes 1 and 2) ECU 23

 $\bar{\mathcal{A}}$ 

**: . .** OFFICE FOR OFFICIAL PUBLICATIONS<br>\* 30 \* OF THE EUROPEAN COMMUNITIES  $\frac{1}{200}$  \* OF THE EUROPEAN<br>\*\*\*  $\frac{1}{200}$  L-2985 Luxembourg

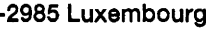

111111111111111111111111 9 789282 657720 >

ł

ISBN 92-826-5772-8